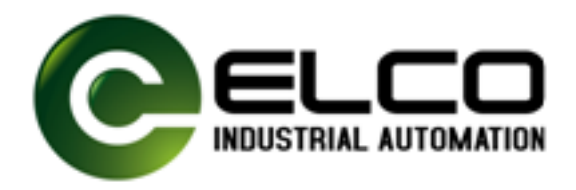

# **ELCO FS200**

# **IM | FS2-GW-DN00 | Manual**

July 2011 Rev. 11/28

### **Contents**

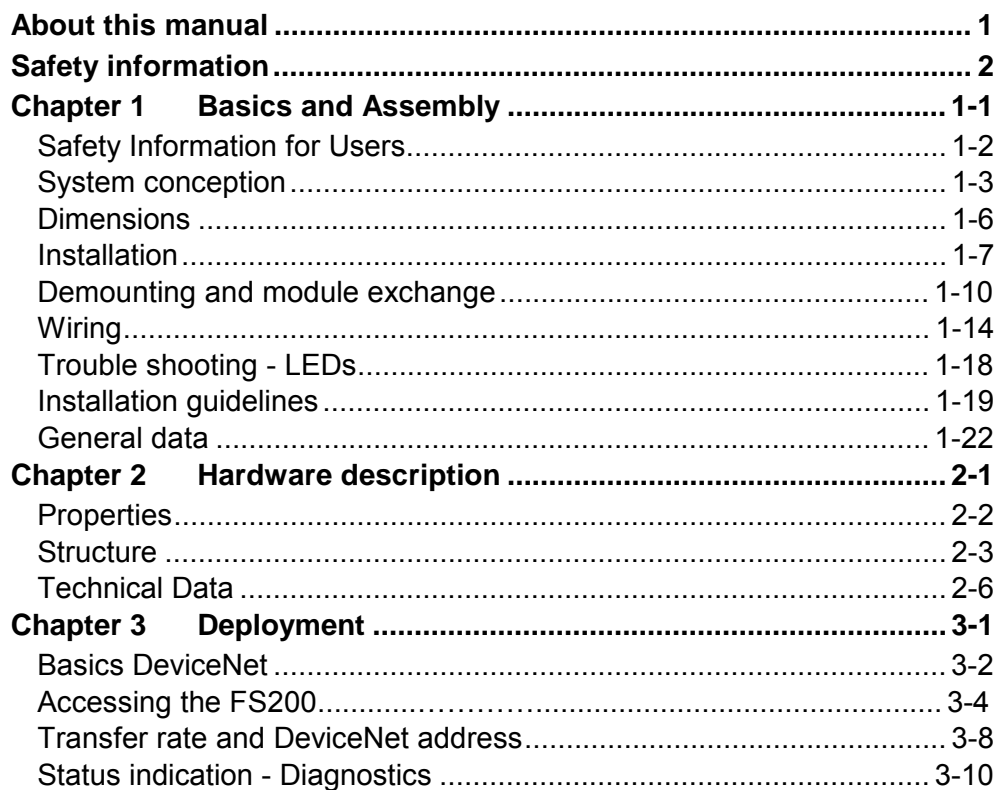

### <span id="page-3-0"></span>**About this manual**

This manual describes the IM FS2-GW-DN00 DeviceNet coupler of the FS200 from ELCO. Here you may find every information for commissioning and operation.

#### **Chapter 1: Basics and Assembly Overview**

The focus of this chapter is on the introduction of the ELCO FS00. Here you will find the information required to assemble and wire a controller system consisting of FS200 components. Besides the dimensions the general technical data of FS200 will be found.

#### **Chapter 2: Hardware description**

Here the hardware components of the IM FS2-GW-DN00 are more described. You will find the technical data at the end of this chapter.

#### **Chapter 3: Deployment**

This chapter describes the usage of the IM FS2-GW-DN00 with DeviceNet. After a short introduction you may find here every information for the usage in the FS200.

This manual describes the IM FS2-GW-DN00 of the FS200 from ELCO. It contains a description of the structure, project engineering and deployment. This manual is part of the documentation package with order number ELCO HB300E IM and relevant for: Product **Order number** as of state: HW FW  $IM GW-DN$   $FS2-GW-DN00$  01 1.0.0 The manual is targeted at users who have a background in automation technology. The manual consists of chapters. Every chapter provides a self-contained description of a specific topic. The following guides are available in the manual: • an overall table of contents at the beginning of the manual • an overview of the topics for every chapter The manual is available in: • printed form, on paper • in electronic form as PDF-file (Adobe Acrobat Reader) Important passages in the text are highlighted by following icons and headings: **Danger!**  Immediate or likely danger. Personal injury is possible. **Attention!**  Damages to property is likely if these warnings are not heeded. **Note!**  Supplementary information and useful tips. **Objective and contents Target audience Structure of the manual Guide to the document Availability Icons Headings** 

### <span id="page-5-0"></span>**Safety information**

**Applications conforming with specifications** 

The FS200 is constructed and produced for:

- communication and process control
- general control and automation applications
- industrial applications
- operation within the environmental conditions specified in the technical data
- installation into a cubicle

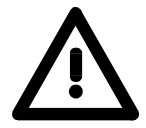

#### **Danger!**

This device is not certified for applications in

• in explosive environments (EX-zone)

**Documentation** 

The manual must be available to all personnel in the

- project design department
- installation department
- commissioning
- operation

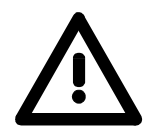

**The following conditions must be met before using or commissioning the components described in this manual:**

- Modification to the process control system should only be carried out when the system has been disconnected from power!
- Installation and modifications only by properly trained personnel
- The national rules and regulations of the respective country must be satisfied (installation, safety, EMC ...)

**Disposal** 

**National rules and regulations apply to the disposal of the unit!** 

### <span id="page-7-0"></span>**Chapter 1 Basics and Assembly**

The focus of this chapter is on the introduction of the ELCO FS200. Here you will find the information required to assemble and wire a controller system consisting of FS200 components. **Overview**  Besides the dimensions the general technical data of FS will be found.

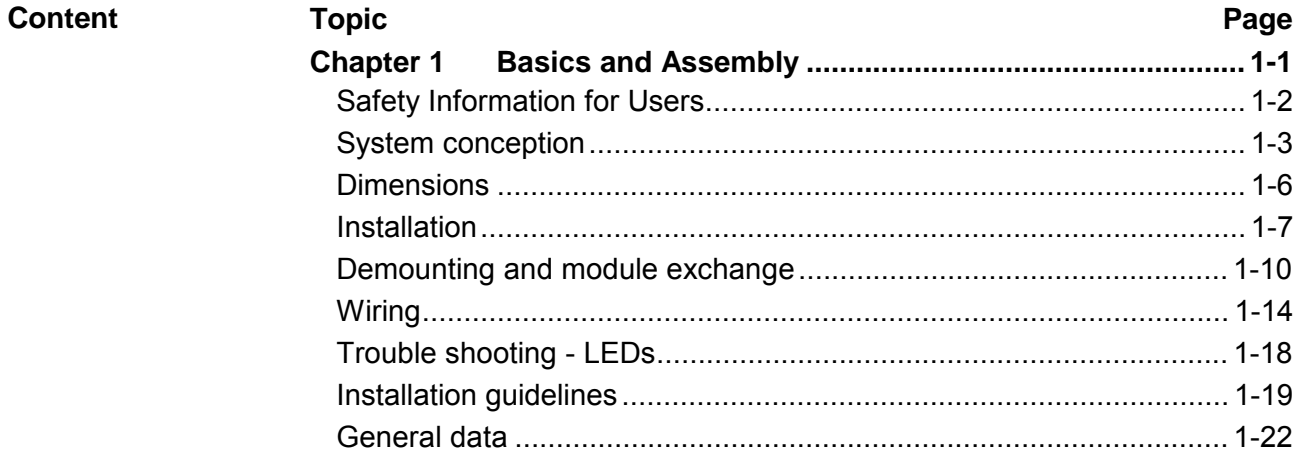

 $1 - 1$ 

### <span id="page-8-0"></span>**Safety Information for Users**

**Handling of electrostatic sensitive modules** 

ELCO modules make use of highly integrated components in MOS-Technology. These components are extremely sensitive to over-voltages that can occur during electrostatic discharges.

The following symbol is attached to modules that can be destroyed by electrostatic discharges.

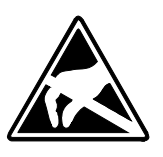

The Symbol is located on the module, the module rack or on packing material and it indicates the presence of electrostatic sensitive equipment.

It is possible that electrostatic sensitive equipment is destroyed by energies and voltages that are far less than the human threshold of perception. These voltages can occur where persons do not discharge themselves before handling electrostatic sensitive modules and they can damage components thereby, causing the module to become inoperable or unusable.

Modules that have been damaged by electrostatic discharges can fail after a temperature change, mechanical shock or changes in the electrical load.

Only the consequent implementation of protection devices and meticulous attention to the applicable rules and regulations for handling the respective equipment can prevent failures of electrostatic sensitive modules.

Modules must be shipped in the original packing material.

**Measurements and alterations on electrostatic** 

**sensitive modules**

**Shipping of modules** 

> When you are conducting measurements on electrostatic sensitive modules you should take the following precautions:

- Floating instruments must be discharged before use.
- Instruments must be grounded.

Modifying electrostatic sensitive modules you should only use soldering irons with grounded tips.

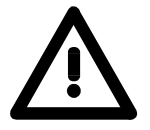

#### **Attention!**

Personnel and instruments should be grounded when working on electrostatic sensitive modules.

**Overview** 

### <span id="page-9-0"></span>**System conception**

FS200 is a modular automation system for assembly on a 35mm mounting rail. By means of the peripheral modules with 2, 4 or 8 channels this system may properly be adapted matching to your automation tasks.

The wiring complexity is low, because the supply of the DC 24V power section is integrated to the backplane bus and defective modules may be replaced with standing wiring.

By deployment of the power modules in contrasting colors within the system, further isolated areas may be defined for the DC 24V power section supply, respectively the electronic power supply may be extended with 2A.

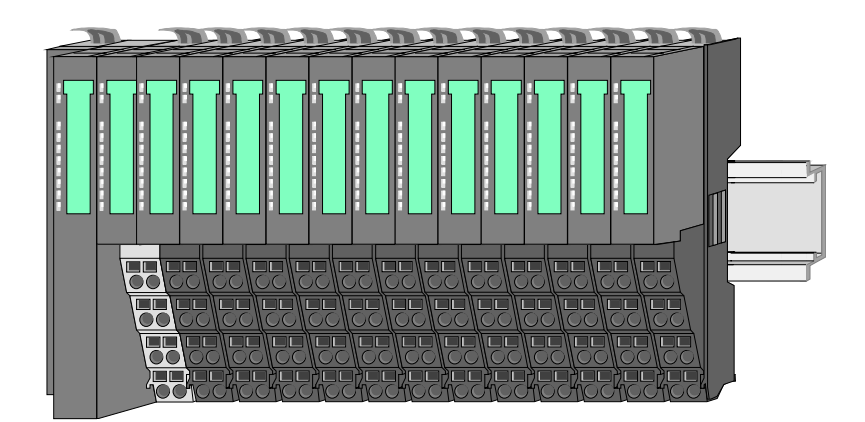

#### **Components**

The FS200 consists of the following components:

- Bus coupler
- Periphery modules
- Power modules
- **Accessories**

#### **Bus coupler**

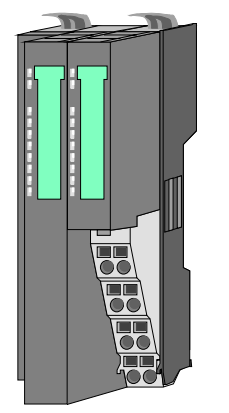

With a bus coupler bus interface and power module is integrated to one casing. With the bus interface you get access to a subordinated bus system.

Via the integrated power module for power supply the bus interface is supplied as well as the electronic of the connected periphery modules.

The DC 24 power section supply for the linked periphery modules is established via a further connection at the power module.

By installing of up to 64 periphery modules at the bus coupler, these are electrically connected, this means these are assigned to the backplane bus, the electronic modules are power supplied and each periphery module is connected to the DC 24V power section supply.

Each periphery module consists of a *terminal* and an *electronic* module. **Periphery modules** 

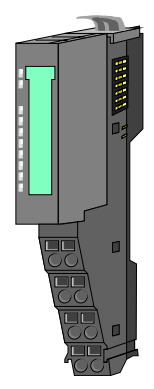

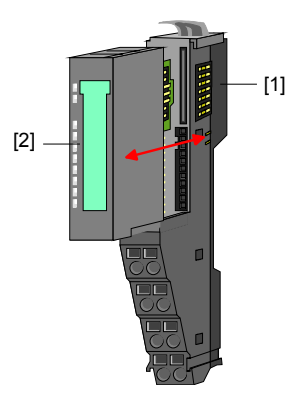

- [1] Terminal module
- [2] Electronic module

Terminal module

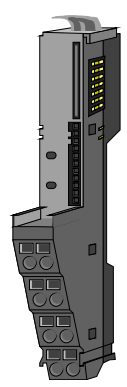

The *terminal module* serves to carry the electronic module, contains the backplane bus with power supply for the electronic, the DC 24V power section supply and the staircase-shaped terminal for wiring.

Additionally the terminal module has a locking system for fixing at a mounting rail.

By means of this locking system your FS200 system may be assembled outside of your switchgear cabinet to be later mounted there as whole system.

Electronic module

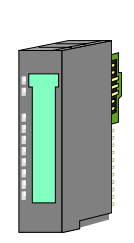

The functionality of a FS200 periphery module is defined by the *electronic module*, which is mounted to the terminal module by a safe sliding mechanism.

With an error the defective module may be exchanged for a functional module with standing installation.

By an integrated coding only the modules may be plugged, which may be combined.

At the front side there are LEDs for status indication.

For simple wiring each module shows a corresponding connection diagram at the front and at the side.

**Power module** 

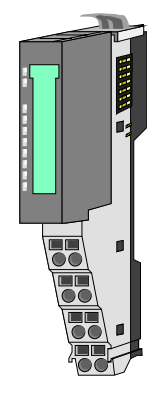

In the system FS200 the power supply is established by power modules. These are either integrated to the bus coupler or may be installed between the periphery modules. Depending on the power module isolated areas of the DC 24V power section supply may be defined respectively the electronic power supply may be extended with 2A.

For better recognition the color of the power modules are contrasting to the periphery modules.

#### **Accessories**

Shield bus carrier

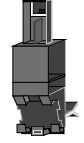

Bus cover

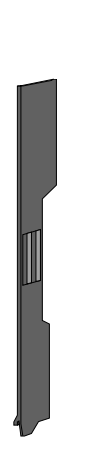

The shield bus carrier serves to carry the shield bus (10mm x 3mm) to connect cable shields.

Shield bus carriers, shield bus and shield fixings are not in the scope of delivery. They are only available as accessories.

The shield bus carrier is mounted underneath the terminal of the terminal module.

With a flat mounting rail for adaption to a flat mounting rail you may remove the spacer of the shield bus carrier.

With each bus coupler, to protect the backplane bus connectors, there is a mounted bus cover in the scope of delivery. You have to remove the bus cover of the bus coupler before mounting a FS200 module.

For the protection of the backplane bus connector you always have to mount the bus cover at the last module of your system again.

### <span id="page-12-0"></span>**Dimensions**

**Dimensions bus coupler** 

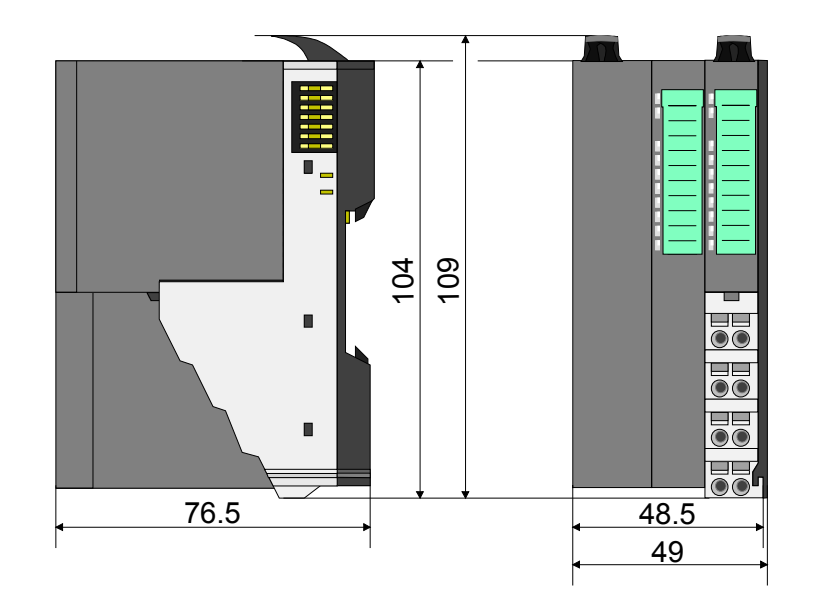

**Dimensions periphery module**  10 4 10 9 13 3  $\blacksquare$  $\blacksquare$  $\frac{1}{2}$  $\overline{\textbf{e}}$ 76.5  $12.9$  $\overline{15}$ 

### **Dimensions electronic module**

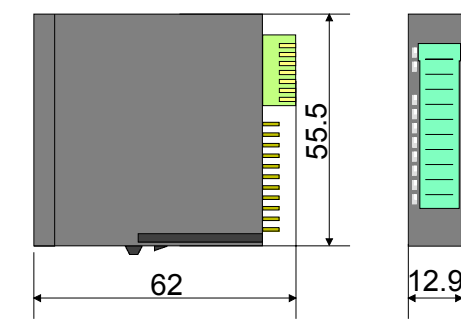

Dimensions in mm

### <span id="page-13-0"></span>**Installation**

**Functional principle** 

There is a locking lever at the top side of the terminal module. For mounting and demounting this locking lever is to be turned upwards until this engages audible.

Now the module may be pulled forward.

For mounting plug the module to the module installed before and push the module to the mounting rail guided by the strips at the upper and lower side of the module.

The module is fixed to the mounting rail by pushing downward the locking lever.

The modules may either separately be mounted to the mounting rail or as block. Here is to be considered that each locking lever is opened.

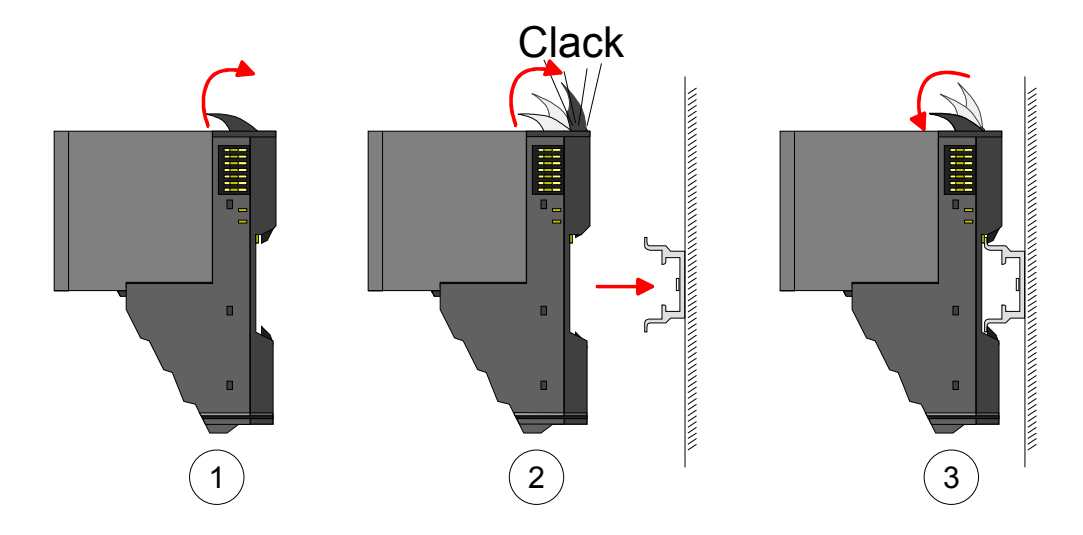

For the exchange of a electronic module, the electronic module may be pulled forward after pressing the unlocking lever at the lower side of the module.

For installation plug the electronic module guided by the strips at the lower side until this engages audible to the terminal module.

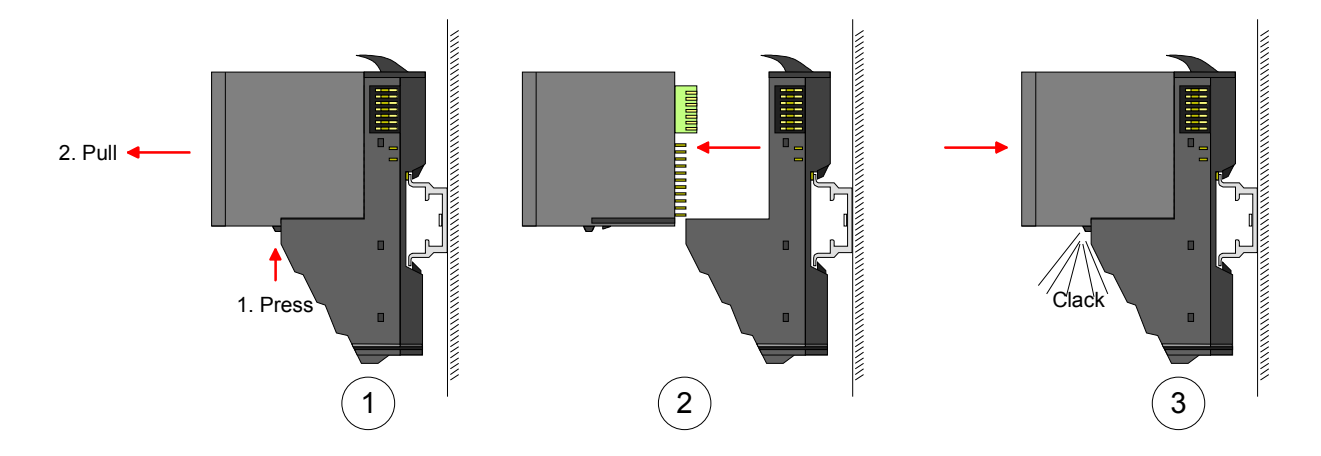

**Mounting Proceeding** 

The modules were directly be mounted to the mounting rail and so connected to the backplane bus and the power supply for the electronic and power section.

Up to 64 modules may be mounted. Please consider here that the sum current of the electronic power supply does not exceed the maximum value of 3A. By means of the power module FS2-PS-AB10 the current of the electronic power supply may be expanded with 2A. More about this may be found at "Wiring".

**Mounting** mounting rail • Mount the mounting rail! Please consider that a clearance from the middle of the mounting rail of at least 80mm above and 60mm below, respectively 80mm by deployment of shield bus carriers, exist.

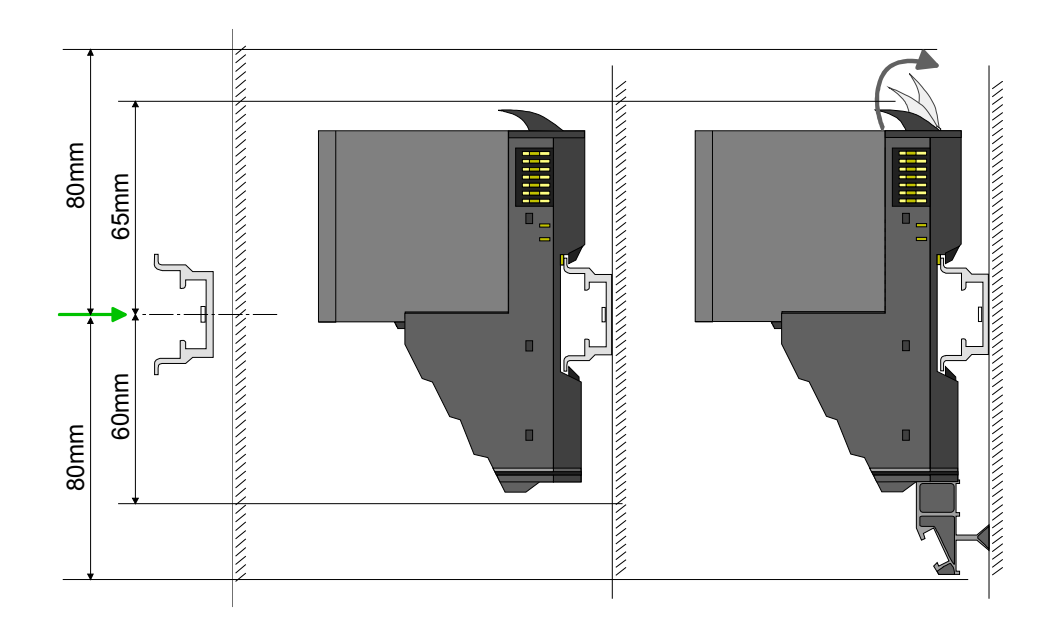

**Mounting** Head module (e.g. bus coupler)

- Start at the left side with the head module (e.g. bus coupler). For this turn both locking lever upwards, put the head module to the mounting rail and turn both locking lever downward.
- Before mounting the periphery modules you have to remove the bus cover at the right side of the Head module by pulling it forward. Keep the cover for later mounting.

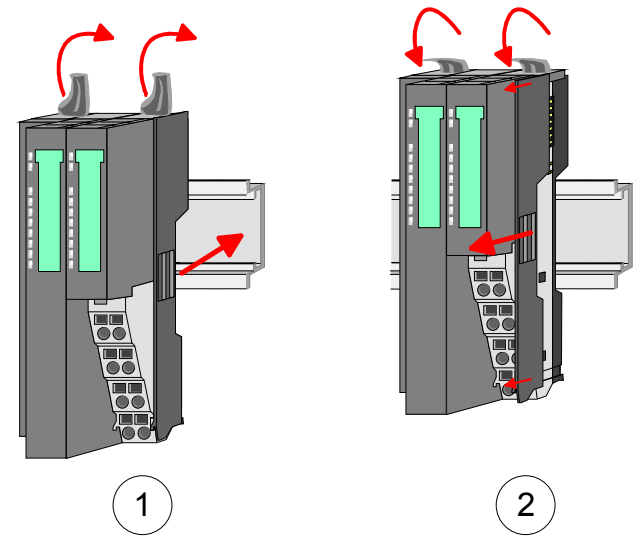

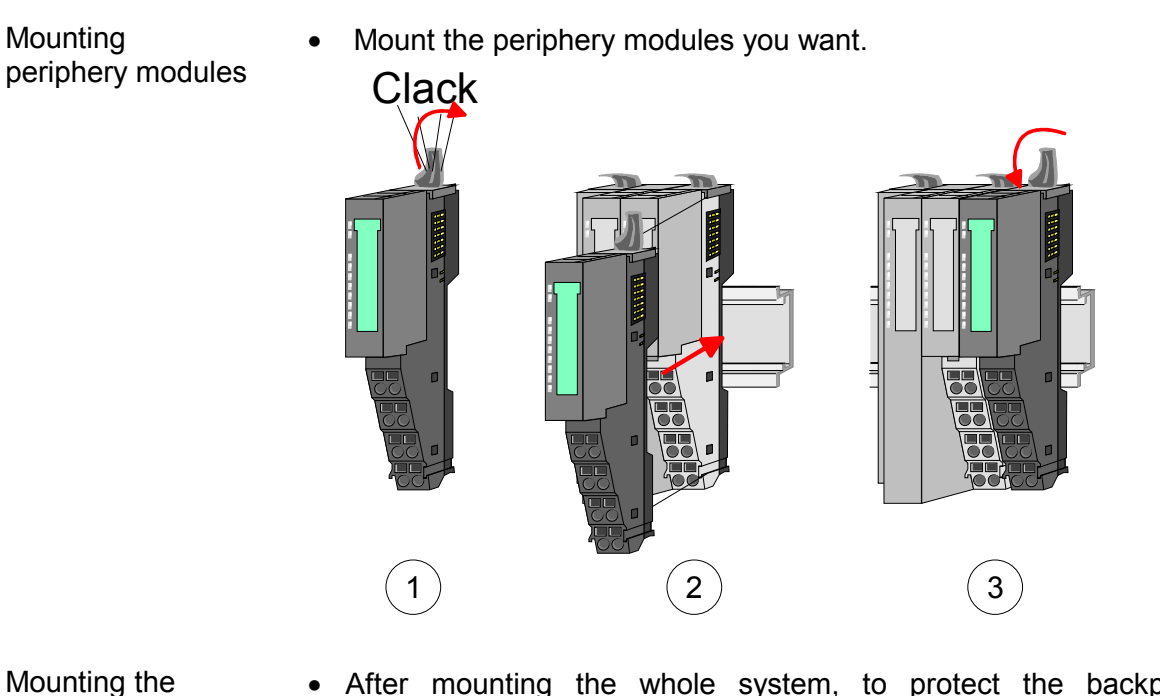

• After mounting the whole system, to protect the backplane bus connectors at the last module you have to mount the bus cover, now.

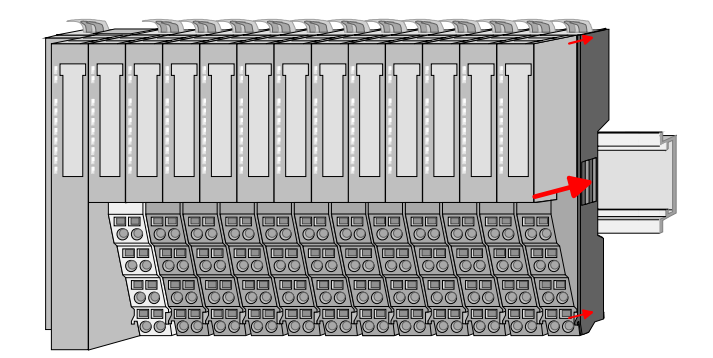

### Mounting shield bus carrier

bus cover

• The shield bus carrier (available as accessory) serves to carry the shield bus to connect cable shields. The shield bus carrier is mounted underneath the terminal of the terminal module. With a flat mounting rail for adaption to a flat mounting rail you may remove the spacer of the shield bus carrier.

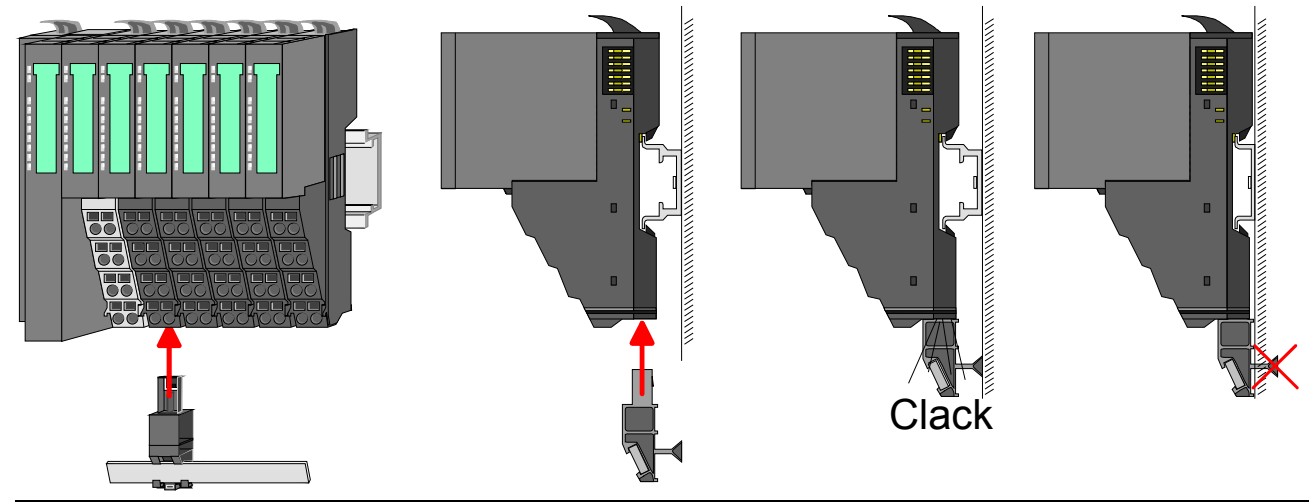

### <span id="page-16-0"></span>**Demounting and module exchange**

- With demounting and exchange of a module, head module (e.g. bus coupler) or a group of modules for mounting reasons you have always to remove the electronic module of the just mounted right module. After the mounting it may be plugged again. **Proceeding**
- For the exchange of an electronic module, the electronic module may be pulled forward after pressing the unlocking lever at the lower side of the module. Exchange of an electronic module

For installation plug the electronic module guided by the strips at the lower side until this engages audible to the terminal module.

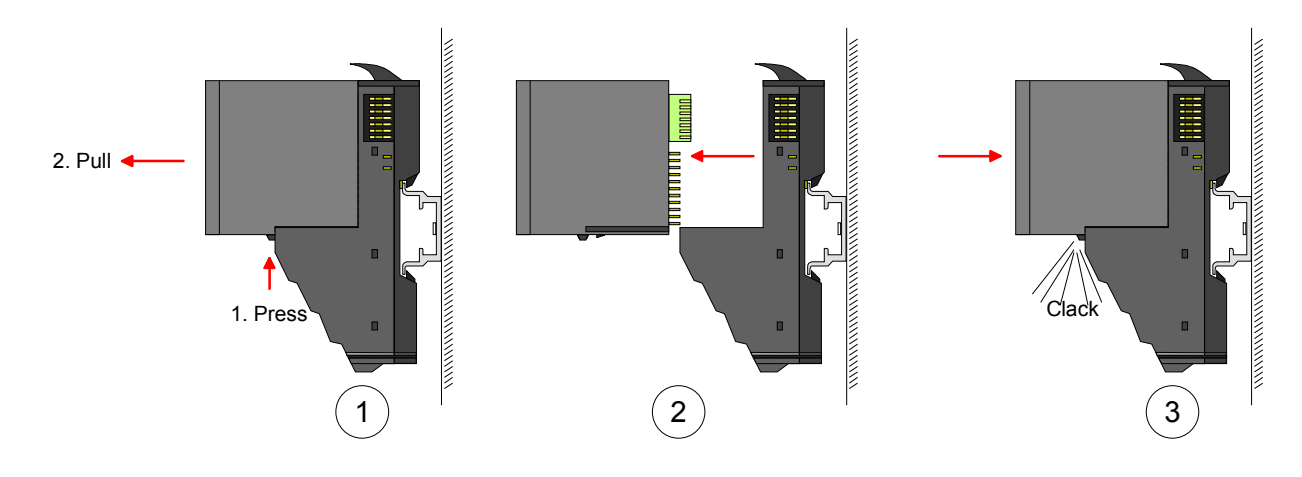

Exchange of a module

- Remove if exists the wiring. More about this may be found at "Wiring".
- Press the unlocking lever at the lower side of the just mounted right module and pull it forward.
- Turn the locking lever of the module to be exchanged upwards.
- Pull the module forward.

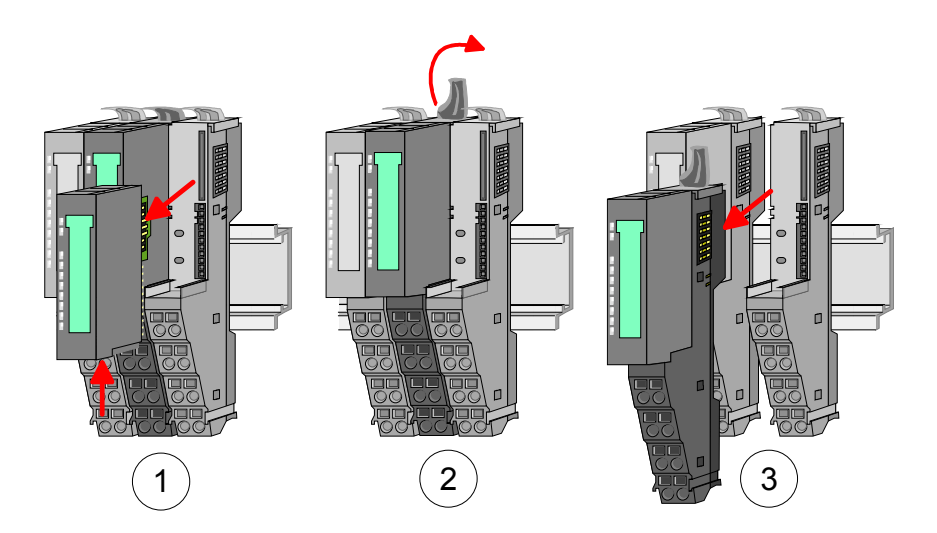

- For mounting turn the locking lever of the module to be mounted upwards.
- To mount the module put it to the gap between the both modules and push it, guided by the stripes at both sides, to the mounting rail.
- Turn the locking lever downward again.
- Plug again the electronic module, which you have removed before.

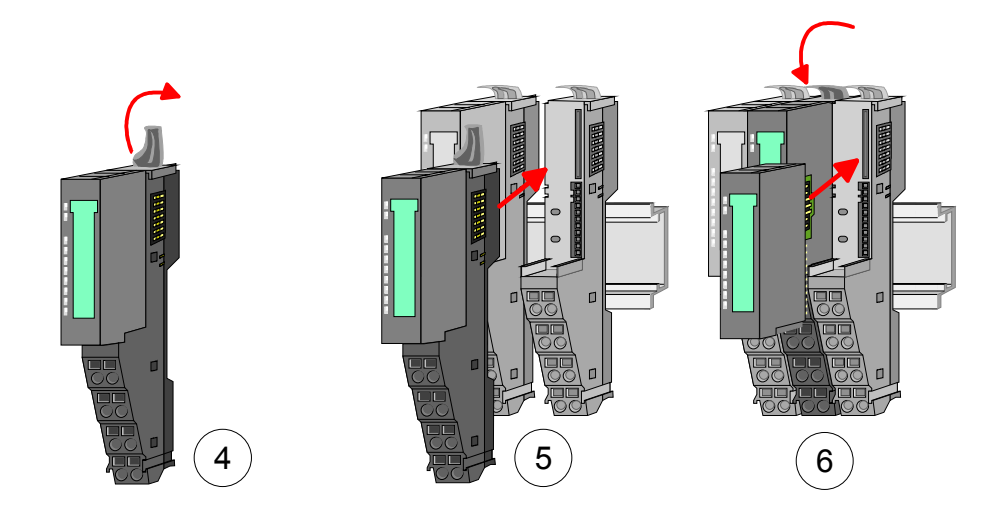

Exchange of a head module (e.g. bus coupler)

### **Bus interface and power module of a head module may not be separated! Here you may only exchange the electronic module!**

- Remove if exists the wiring of the head module. More about this may be found at "Wiring".
- Press the unlocking lever at the lower side of the just mounted right module and pull it forward.
- Turn all the locking lever of the head module to be exchanged upwards.
- Pull the head module forward.

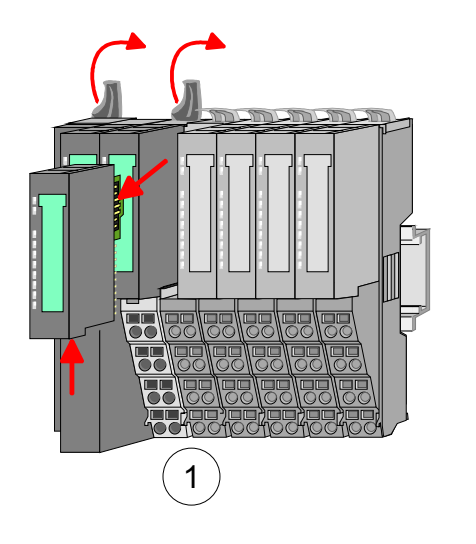

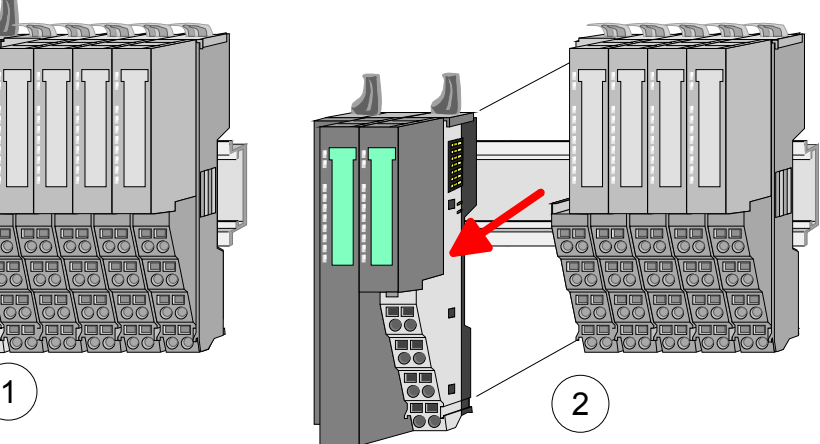

- For mounting turn all the locking lever of the head module to be mounted upwards.
- To mount the head module put it to the left module and push it, guided by the stripes, to the mounting rail.
- Turn all the locking lever downward again.
- Plug again the electronic module, which you have removed before.

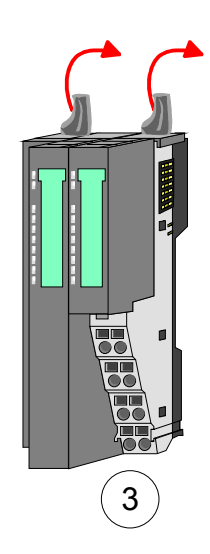

Exchange of a module group

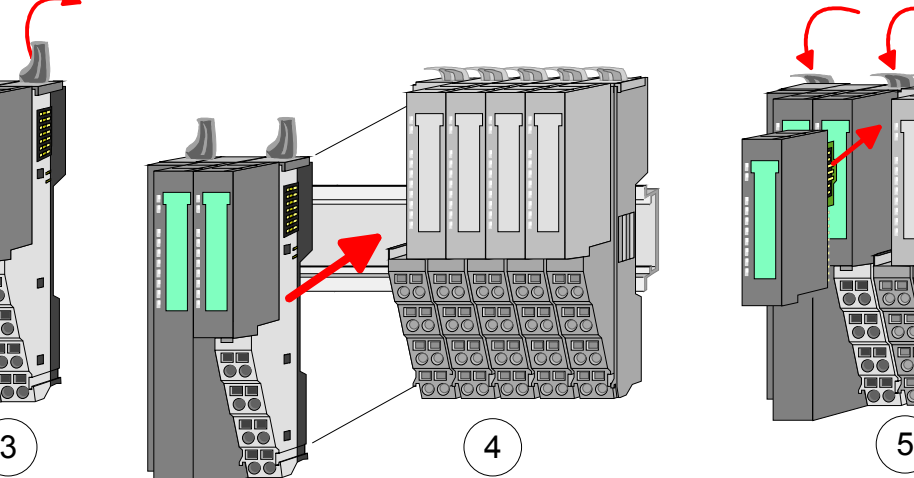

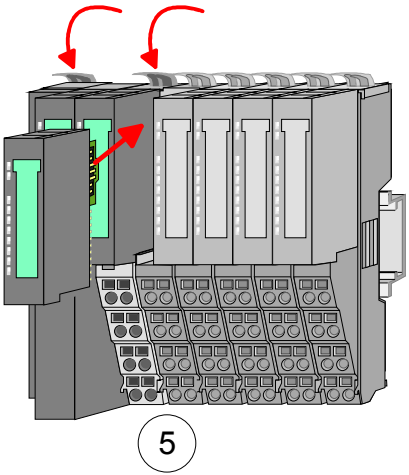

- Remove if exists the wiring of the module group. More about this may be found at "Wiring".
- Press the unlocking lever at the lower side of the just mounted right module of the module group and pull it forward.
- Turn all the locking lever of the module group to be exchanged upwards.

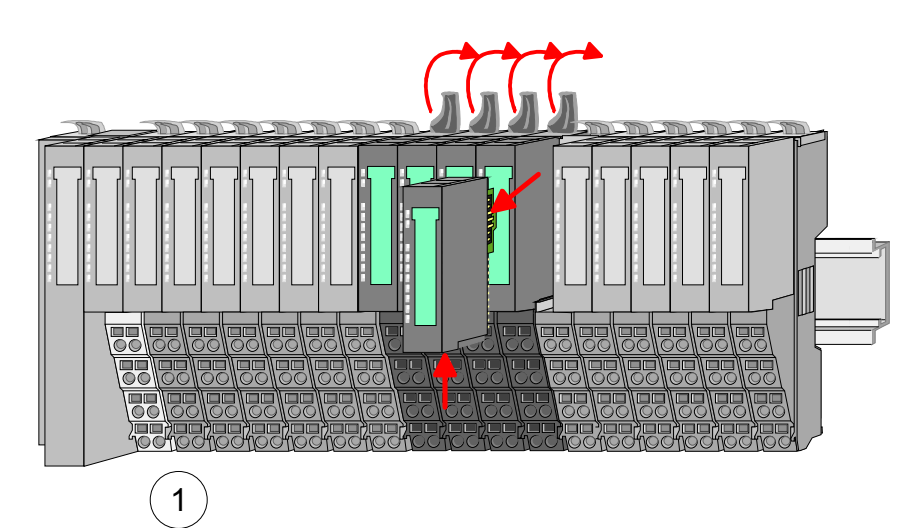

• Pull the module group forward.

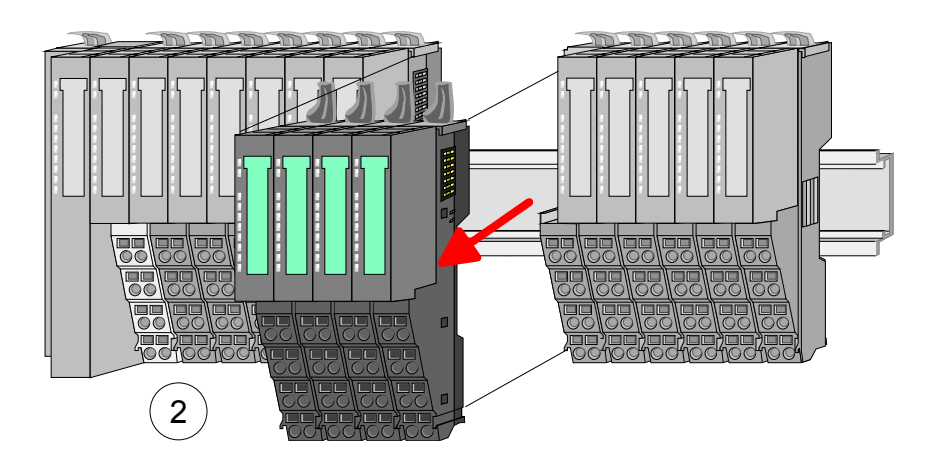

- For mounting turn all the locking lever of the module group to be mounted upwards.
- To mount the module group put it to the gap between the both modules and push it, guided by the stripes at both sides, to the mounting rail.

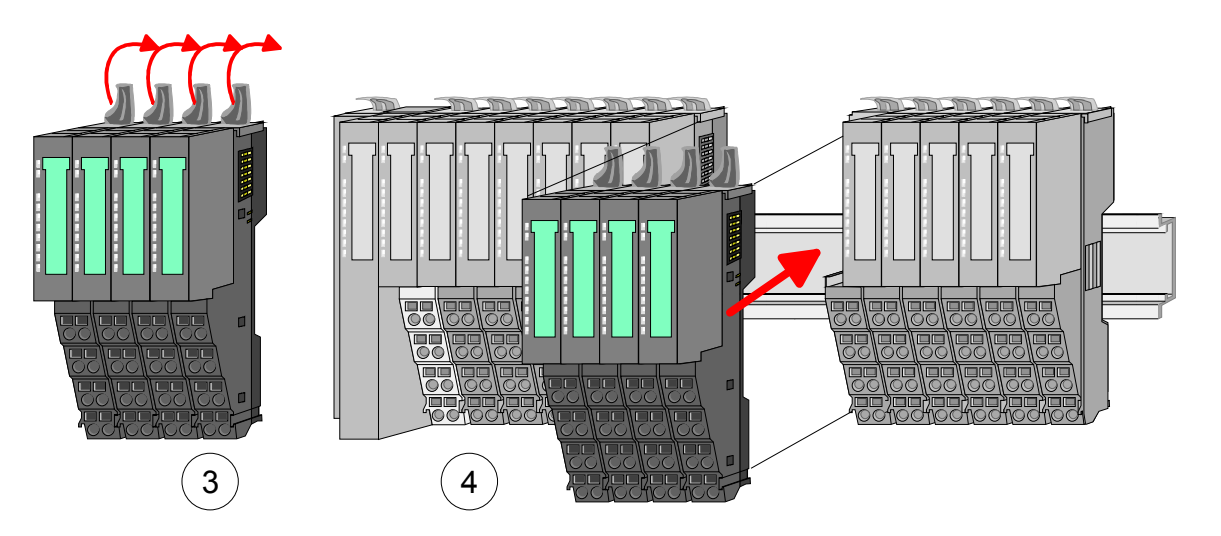

- Turn all the locking lever downward again.
- Plug again the electronic module, which you have removed before.

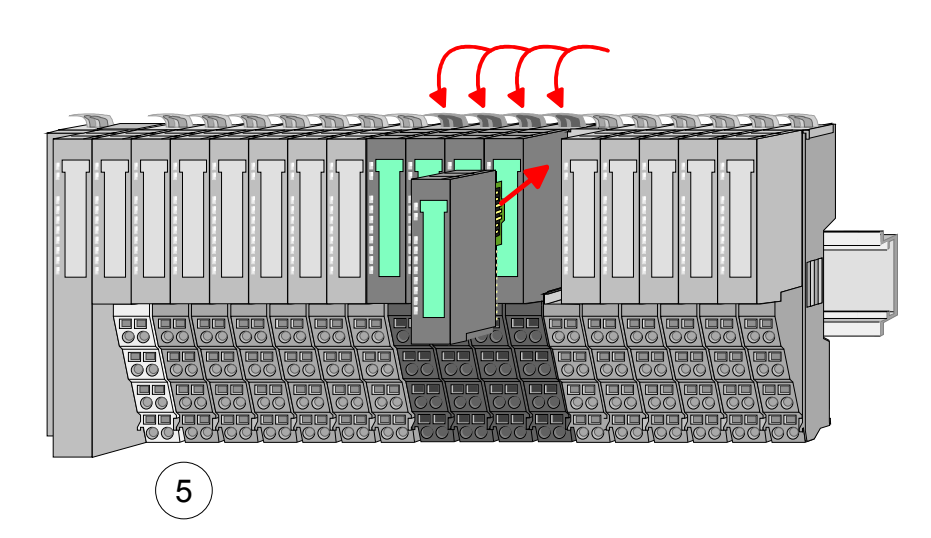

### <span id="page-20-0"></span>**Wiring**

Terminals with spring clamp technology are used for wiring. The spring clamp technology allows quick and easy connection of your signal and supply lines. **Connectors** 

> In contrast to screw terminal connections this type of connection is vibration proof.

Data

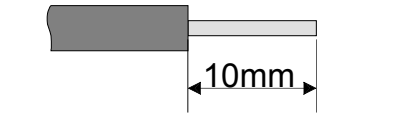

contact spring.

Umax: 240V AC / 30V DC  $I_{max}$ : 10A Cross section:  $0.08 ... 1.5$ mm<sup>2</sup> (AWG 28 ... 16) Stripping length: 10mm

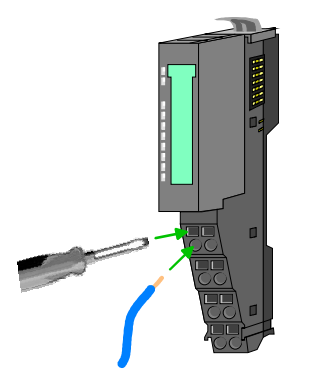

Wiring procedure • Insert a suited screwdriver at an angel into the square opening as shown. Press and hold the screwdriver in the opposite direction to open the

> • Insert the stripped end of wire into the round opening. You can use wires with a cross section of 0.08mm2 to 1.5mm2.

> • By removing the screwdriver, the wire is securely fixed via the spring contact to the terminal.

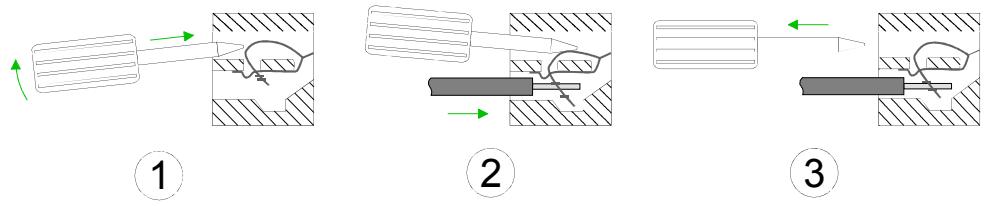

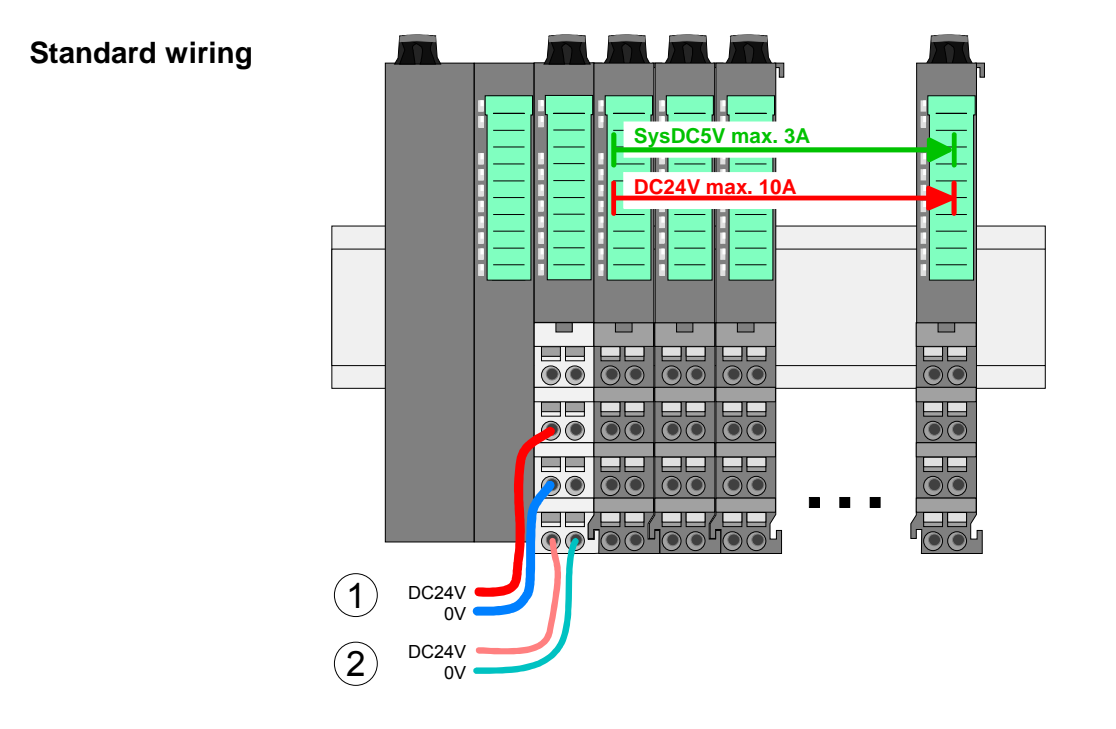

- (1) DC 24V for power section supply I/O area (max 10A)
- (2) DC 24V for electronic power supply bus coupler and I/O area

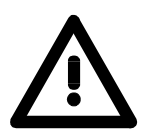

### **Attention!**

Since the power section supply is not internally protected, it is to be externally protected with a fuse, which corresponds to the maximum current. This means max. 10A is to be protected by a 10A fuse (fast) respectively by a line circuit breaker 10A characteristics Z!

#### **Note!**

The electronic power section supply is internally protected against higher voltage by fuse. The fuse is within the power module. If the fuse releases, its electronic module must be exchanged!

**Fusing** 

- The power section supply is to be externally protected with a fuse, which corresponds to the maximum current. This means max. 10A is to be protected with a 10A fuse (fast) respectively by a line circuit breaker 10A characteristics Z!
- It is recommended to externally protect the electronic power supply for bus coupler and I/O area with a 2A fuse (fast) respectively by a line circuit breaker 2A characteristics Z.
- The electronic power supply for the I/O area of the power module FS2- PS-AB10 should also be externally protected with a 1A fuse (fast) respectively by a line circuit breaker 1A characteristics Z.

After PowerON of the FS200 the LEDs RUN respectively MF get on so far as the sum current does not exceed 3A. With a sum current greater than 3A the LEDs may not be activated. Here the power module with the order number FS2-PS-AB10 is to be placed between the peripheral modules. More concerning this may be found at the following page. **State of the electronic power supply via LEDs** 

If the 10A for the power section supply is no longer sufficient, you may use the power module from ELCO with the order number FS2-PS-AB00. So you have also the possibility to define isolated groups. **Deployment of the power modules** 

> The power module with the order number FS2-PS-AB10 is to be used if the 3A for the electronic power supply at the backplane bus is no longer sufficient. Additionally you get an isolated group for the DC 24V power section supply with 4A.

> By placing the power module FS2-PS-AB10 at the following backplane bus modules may be placed with a sum current of max. 2A. Afterwards the power module FS2-PS-AB10 is to be placed again.

To secure the power supply, the power modules may be mixed used.

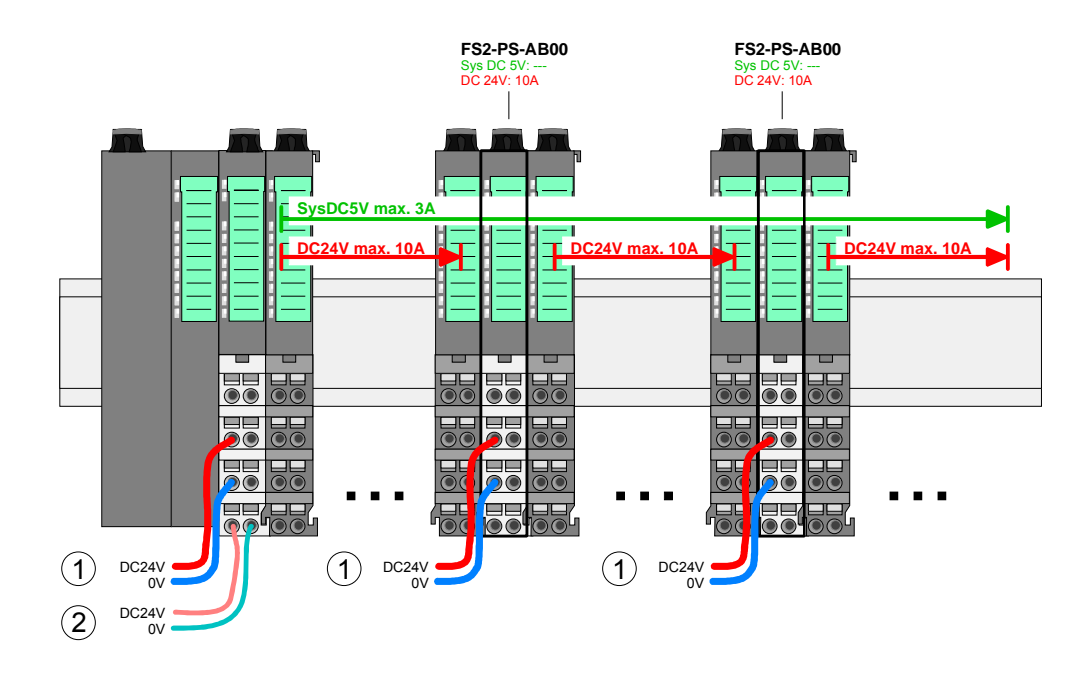

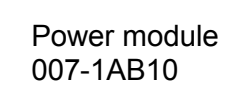

Power module 007-1AB00

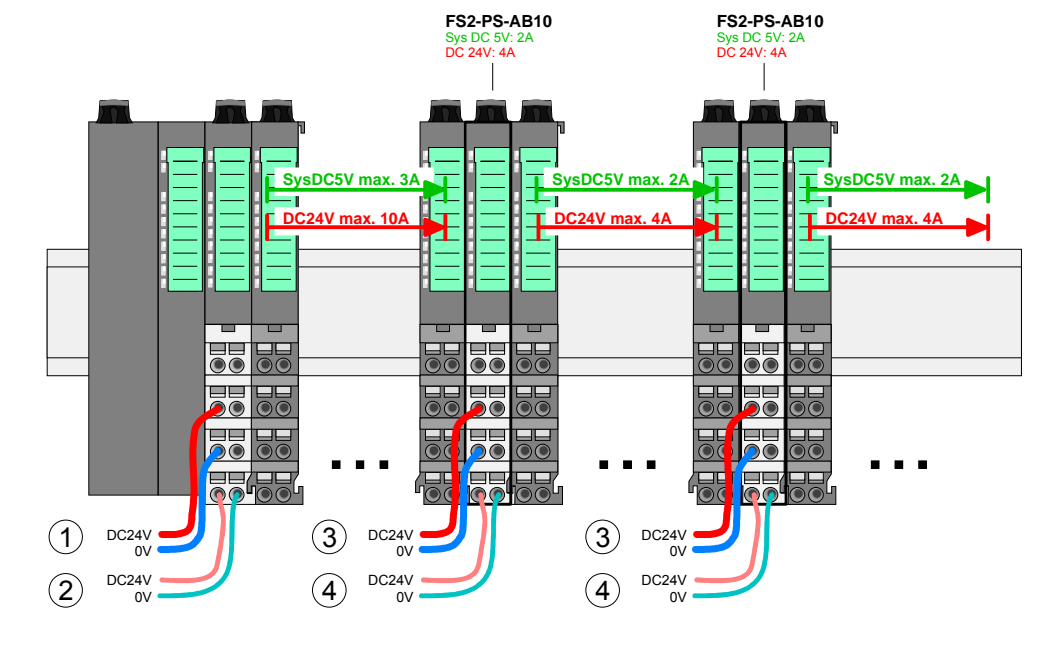

- (1) DC 24V for power section supply I/O area (max. 10A)
- (2) DC 24V for electronic power supply bus coupler and I/O area
- (3) DC 24V for power section supply I/O area (max. 4A)
- (4) DC 24V for electronic power supply I/O area

To attach the shield the mounting of shield bus carriers are necessary. **Shield attachment** 

> The shield bus carrier (available as accessory) serves to carry the shield bus to connect cable shields.

> The shield bus carrier is mounted underneath the terminal of the terminal module. With a flat mounting rail for adaption to a flat mounting rail you may remove the spacer of the shield bus carrier.

> After mounting the shield bus carrier with the shield bus, the cables with the accordingly stripped cable screen may be attached and fixed by the shield clamp.

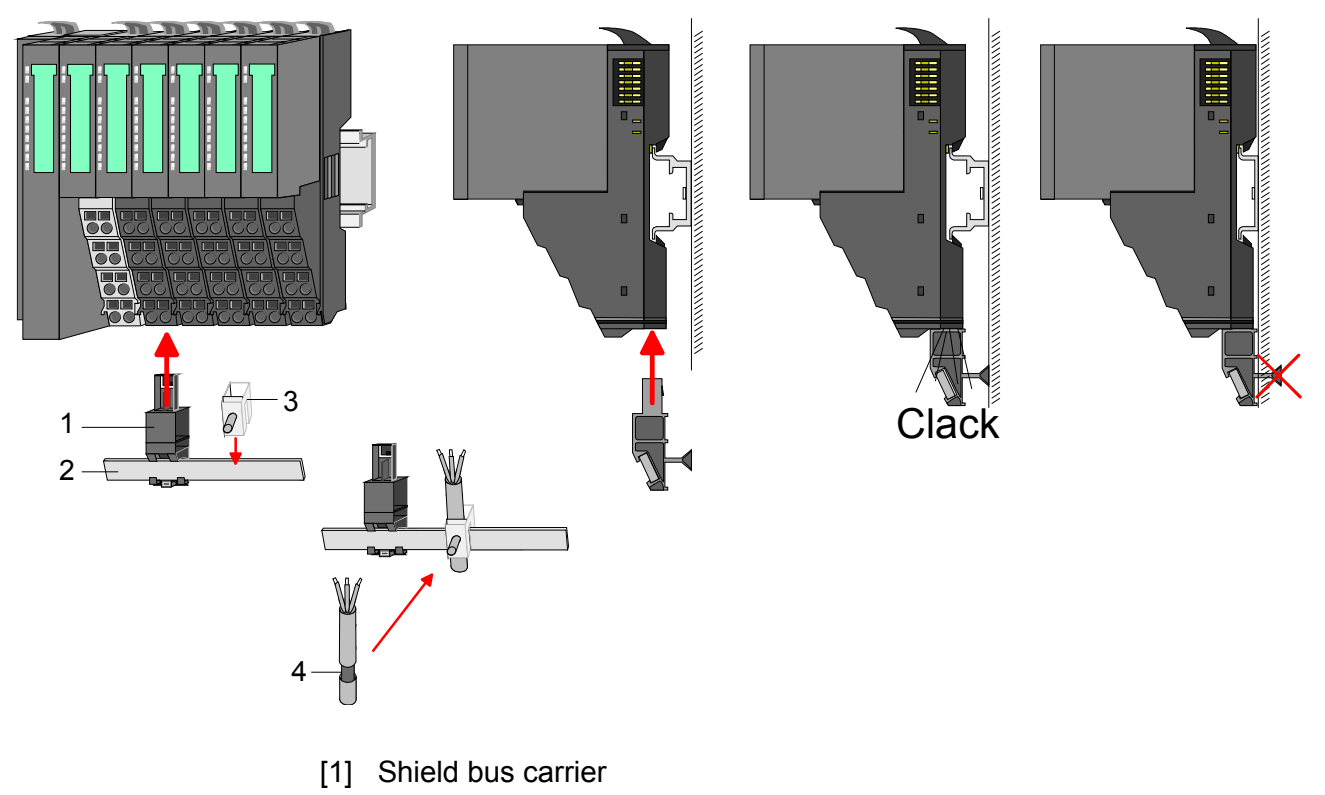

- [2] Shield bus (10mm x 3mm)
- [3] Shield clamp
- [4] Cable shield

### <span id="page-24-0"></span>**Trouble shooting - LEDs**

Each module has the LEDs RUN and MF on its front side. Errors or incorrect modules may be located by means of these LEDs. **General** 

In the following illustrations flashing LEDs are marked by  $\ddot{\varphi}$ .

**Sum current of the electronic power supply exceeded**

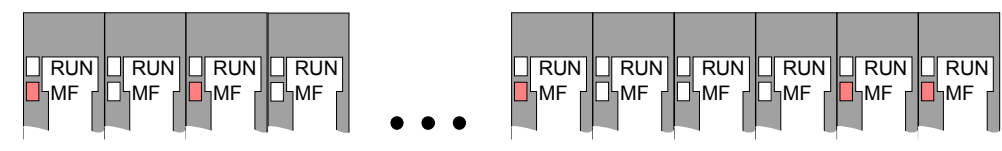

*Behavior:* After PowerON the RUN LED of each module is off and the MF LED of each module is sporadically on.

*Reason:* The maximum current for the electronic power supply is exceeded.

*Remedy:* As soon as the sum current of the electronic power supply is exceeded, always place the power module FS2-PS-AB10.

More concerning this may be found above at "Wiring".

**Error in configuration** 

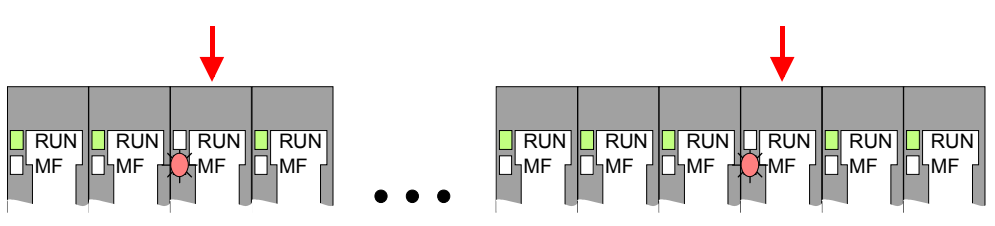

*Behavior:* After PowerON the MF LED of one module respectively more modules flashes. The RUN LED remains off.

*Reason:* At this position a module is placed, which does not correspond to the configured module.

*Remedy:* Match configuration and hardware structure.

#### **Module failure**

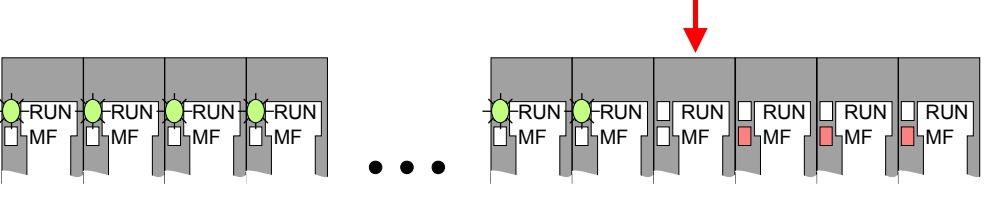

*Behavior:* After PowerON all of the RUN LEDs up to the defective module are flashing. With all following modules the MF LED is on and the RUN LED is off.

*Reason:* The module on the right of the flashing modules is defective. *Remedy:* Replace the defective module.

# <span id="page-25-0"></span>**Installation guidelines**

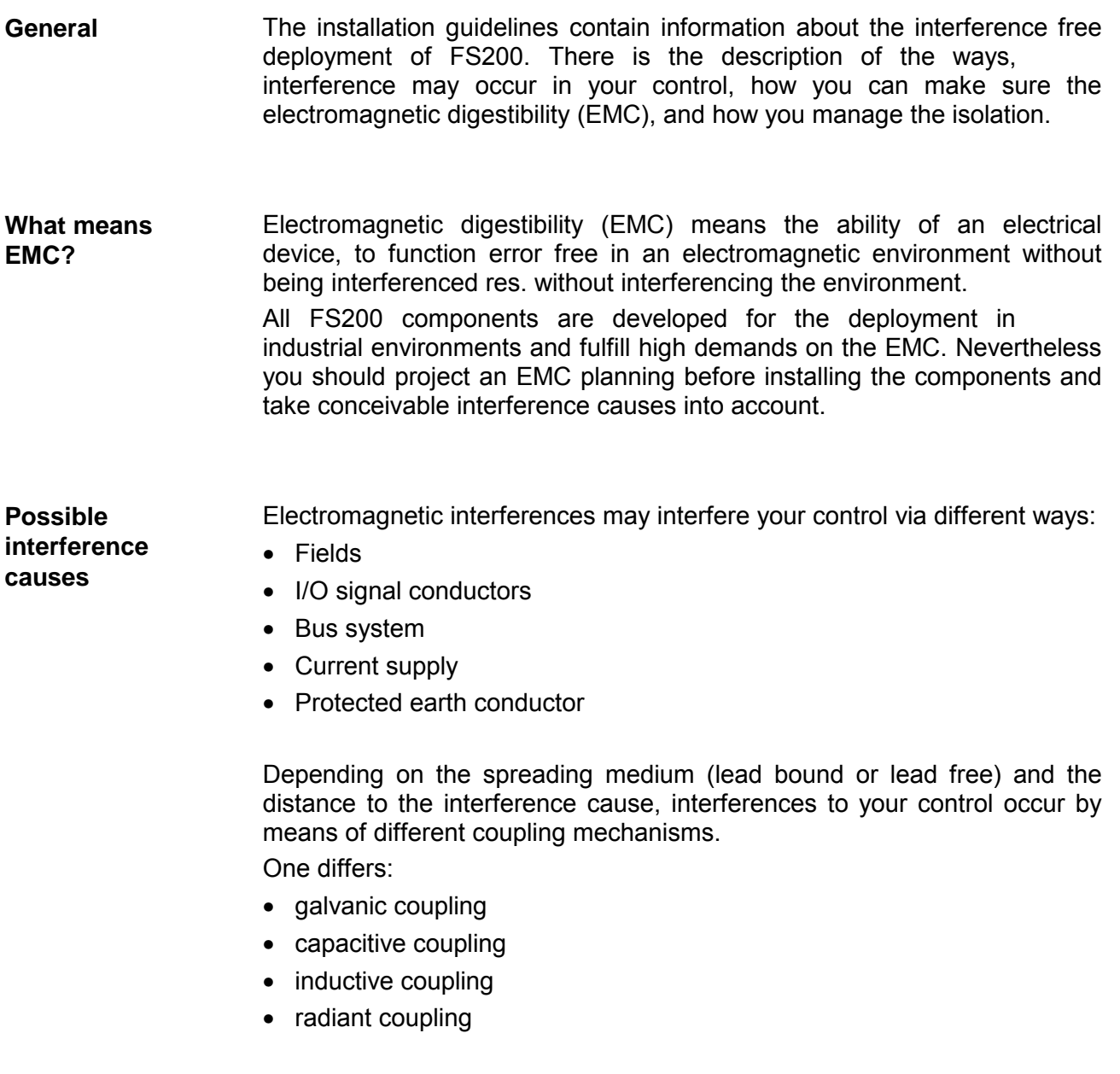

In the most times it is enough to take care of some elementary rules to guarantee the EMC. Please regard the following basic rules when installing your PLC. **Basic rules for EMC** 

- Take care of a correct area-wide grounding of the inactive metal parts when installing your components.
	- Install a central connection between the ground and the protected earth conductor system.
	- Connect all inactive metal extensive and impedance-low.
	- Please try not to use aluminum parts. Aluminum is easily oxidizing and is therefore less suitable for grounding.
- When cabling, take care of the correct line routing.
	- Organize your cabling in line groups (high voltage, current supply, signal and data lines).
	- Always lay your high voltage lines and signal res. data lines in separate channels or bundles.
	- Route the signal and data lines as near as possible beside ground areas (e.g. suspension bars, metal rails, tin cabinet).
- Proof the correct fixing of the lead isolation.
	- Data lines must be laid isolated.
	- Analog lines must be laid isolated. When transmitting signals with small amplitudes the one sided laying of the isolation may be favorable.
	- Lay the line isolation extensively on an isolation/protected earth conductor rail directly after the cabinet entry and fix the isolation with cable clamps.
	- Make sure that the isolation/protected earth conductor rail is connected impedance-low with the cabinet.
	- Use metallic or metalized plug cases for isolated data lines.
- In special use cases you should appoint special EMC actions.
	- Wire all inductivities with erase links, which are not addressed by the FS200 modules.
	- For lightening cabinets you should prefer incandescent lamps and avoid luminescent lamps.
- Create a homogeneous reference potential and ground all electrical operating supplies when possible.
	- Please take care for the targeted employment of the grounding actions. The grounding of the PLC is a protection and functionality activity.
	- Connect installation parts and cabinets with the FS200 in star topology with the isolation/protected earth conductor system. So you avoid ground loops.
	- If potential differences between installation parts and cabinets occur, lay sufficiently dimensioned potential compensation lines.

Electrical, magnetically and electromagnetic interference fields are weakened by means of an isolation, one talks of absorption. **Isolation of conductors** 

Via the isolation rail, that is connected conductive with the rack, interference currents are shunt via cable isolation to the ground. Hereby you have to make sure, that the connection to the protected earth conductor is impedance-low, because otherwise the interference currents may appear as interference cause.

When isolating cables you have to regard the following:

- If possible, use only cables with isolation tangle.
- The hiding power of the isolation should be higher than 80%.
- Normally you should always lay the isolation of cables on both sides. Only by means of the both-sided connection of the isolation you achieve high quality interference suppression in the higher frequency area.

Only as exception you may also lay the isolation one-sided. Then you only achieve the absorption of the lower frequencies. A one-sided isolation connection may be convenient, if:

- the conduction of a potential compensating line is not possible
- analog signals (some mV res. µA) are transferred
- foil isolations (static isolations) are used.
- With data lines always use metallic or metalized plugs for serial couplings. Fix the isolation of the data line at the plug rack. Do not lay the isolation on the PIN 1 of the plug bar!
- At stationary operation it is convenient to strip the insulated cable interruption free and lay it on the isolation/protected earth conductor line.
- To fix the isolation tangles use cable clamps out of metal. The clamps must clasp the isolation extensively and have well contact.
- Lay the isolation on an isolation rail directly after the entry of the cable in the cabinet. Lead the isolation further on to the FS200 module and **don't** lay it on there again!

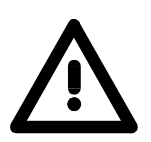

#### **Please regard at installation!**

At potential differences between the grounding points, there may be a compensation current via the isolation connected at both sides. Remedy: Potential compensation line

### <span id="page-28-0"></span>**General data**

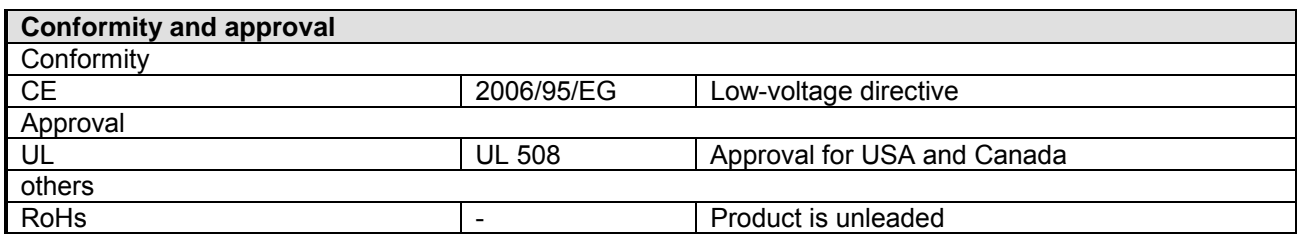

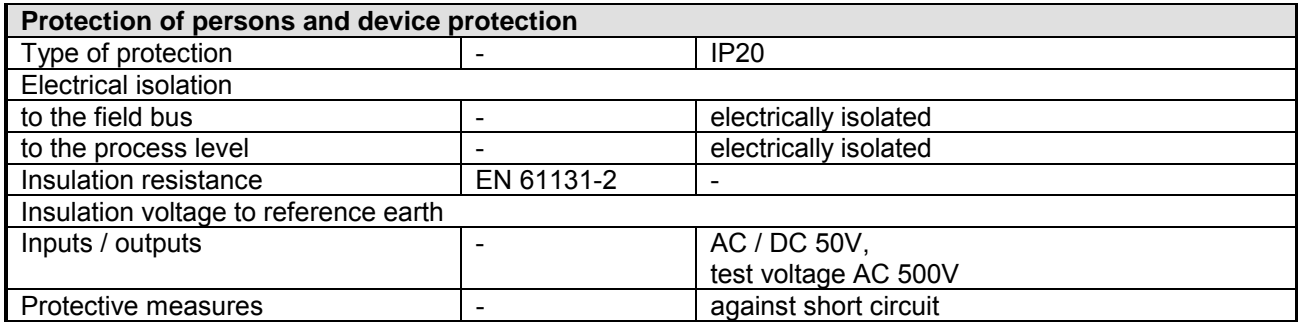

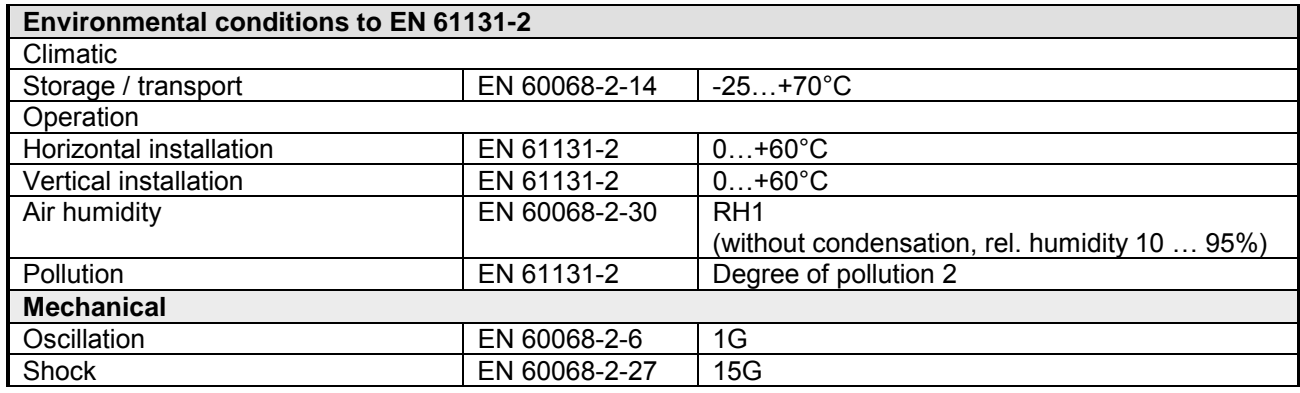

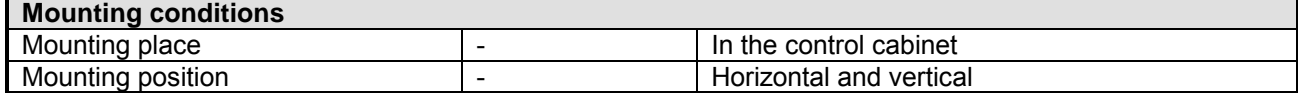

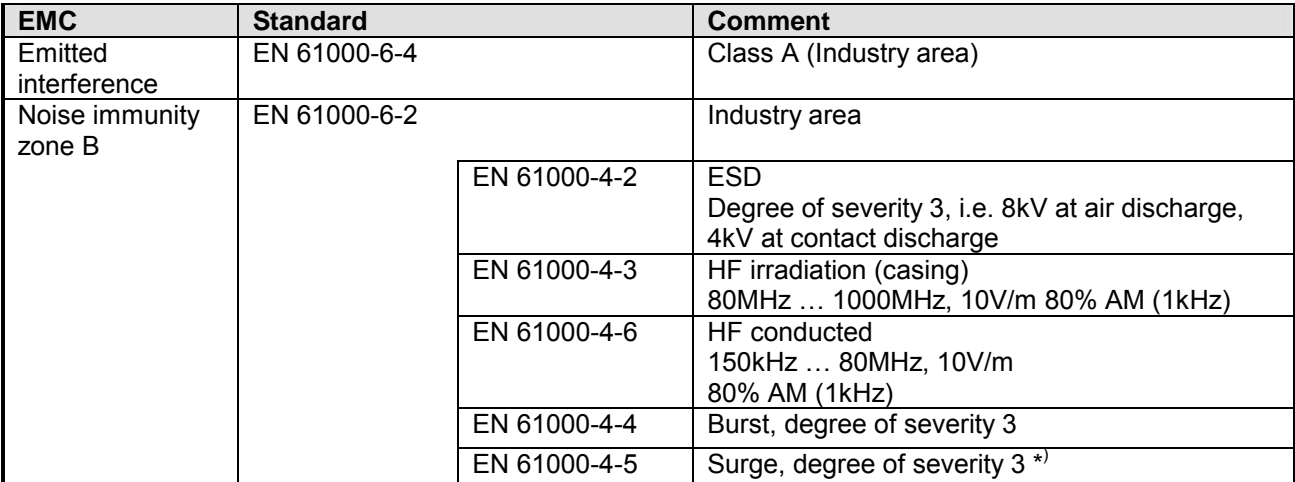

\*) Due to the high-energetic single pulses with Surge an appropriate external protective circuit with lightning protection elements like conductors for lightning and overvoltage is necessary.

### <span id="page-29-0"></span>**Chapter 2 Hardware description**

Here the hardware components of the IM FS2-GW-DN00 are more described. You will find the technical data at the end of this chapter. **Overview** 

#### **Topic Page Chapter 2 Hardware description...................................................... 2-1** [Properties............................................................................................. 2-2](#page-30-0) [Structure .............................................................................................. 2-3](#page-31-0) [Technical Data ..................................................................................... 2-6](#page-34-0) **Content**

### <span id="page-30-0"></span>**Properties**

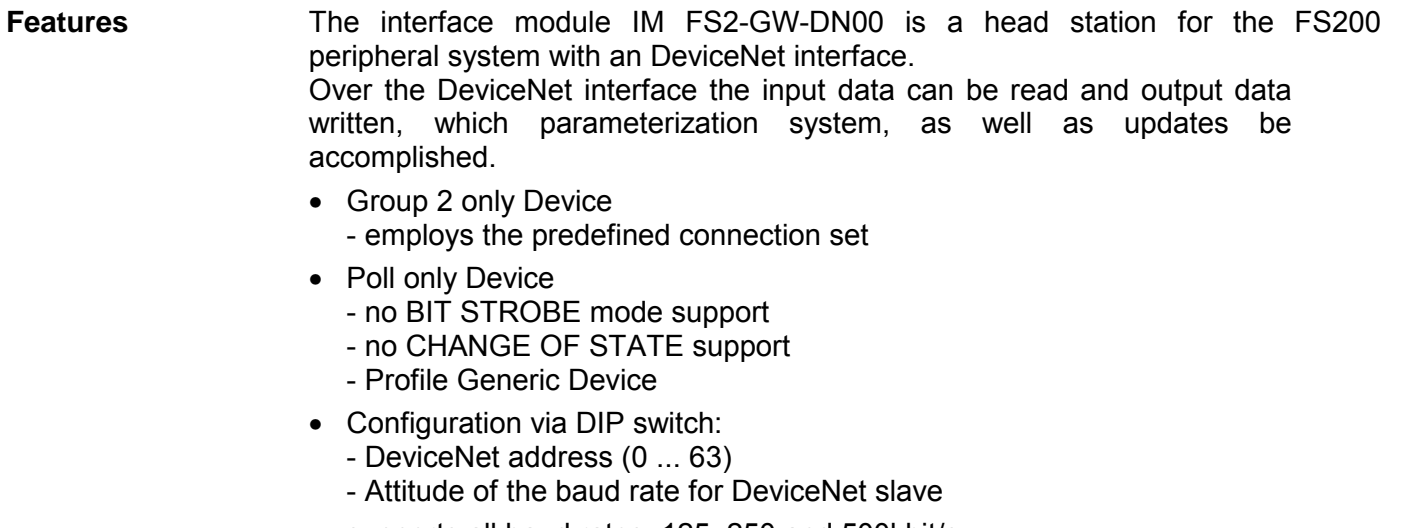

- supports all baud rates: 125, 250 and 500kbit/s
- Configuration of 64 peripheral modules
- max. 255 in-/output data
- Configuration of the periphery modules is made by a *DeviceNet manager* e.g. RsNetWorx from Allen-Bradley For parameterization and for the access to the diagnostics data the data type SHORT\_STRING is used. Please consider that your DeviceNet manager supports this type of data.

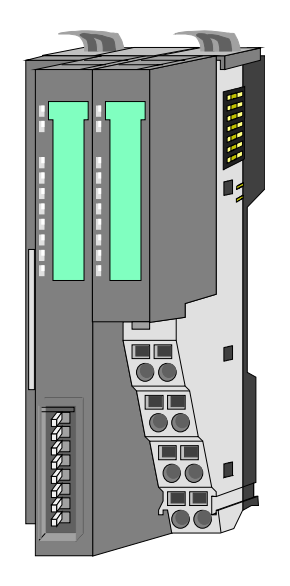

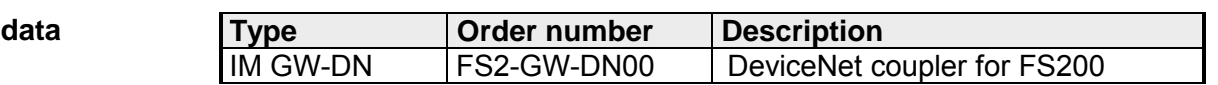

**Order** 

### <span id="page-31-0"></span>**Structure**

**FS2-GW-DN00** 

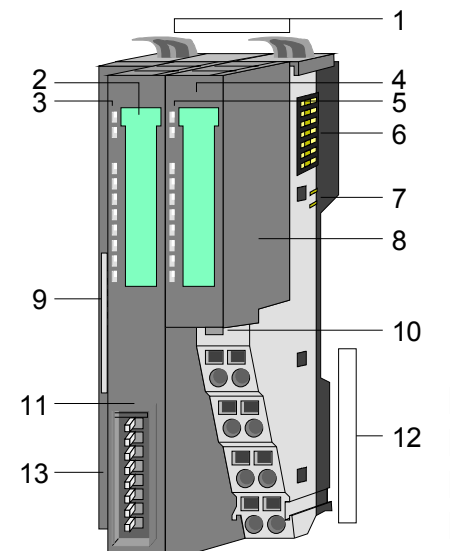

- [1] Locking lever terminal module
- [2] Labeling strip bus interface
- [3] LED status indication bus interface
- [4] Labeling strip power module
- [5] LED status indication power module
- [6] Backplane bus
- [7] DC 24V power section supply
- [8] Power module
- [9] DeviceNet connector bus interface
- [10] Unlocking lever power module
- [11] Bus interface
- [12] Terminal
- [13] Address selector

### **Status indication bus interface**

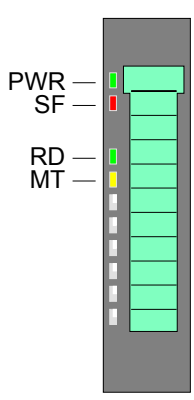

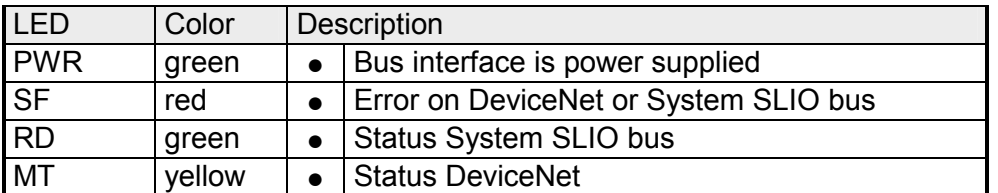

For the fast diagnosis of the current module status 4 LEDs are on the front side.

You may find a detailed description of the LEDs in the chapter "Deployment" at "Status indication - Diagnostics".

### **Status indication power module**

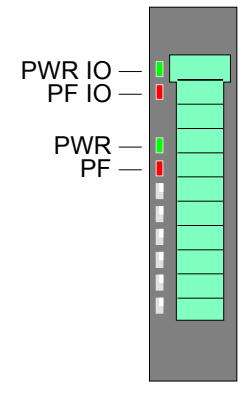

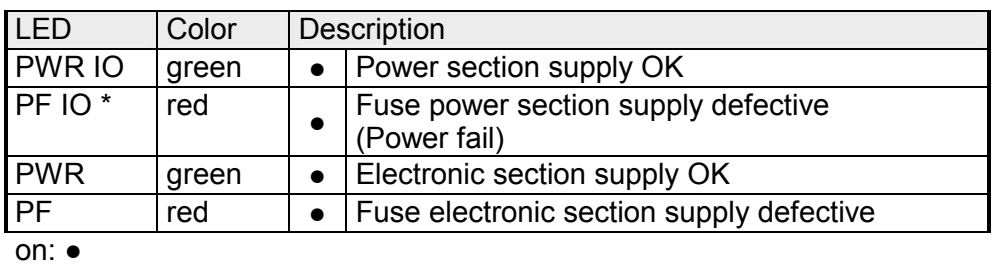

\*) This LED is only available on the power module with hardware release 1. Information concerning the hardware release may be found underneath the label strip.

#### **Terminal**

For wires with a core cross-section of 0.08mm<sup>2</sup> up to 1.5mm<sup>2</sup>.

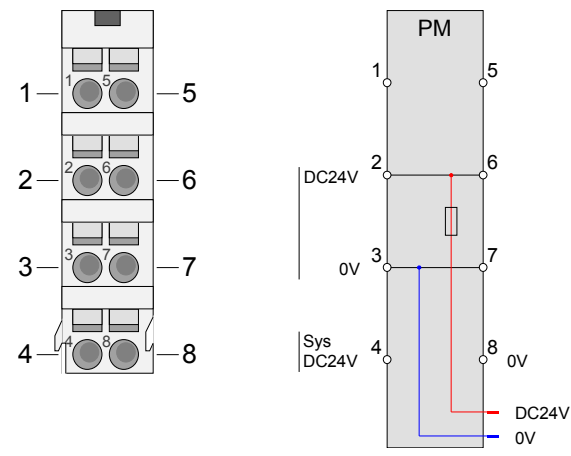

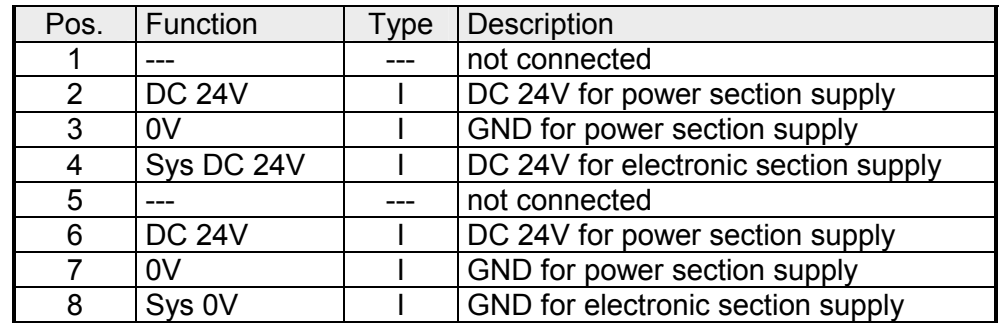

I: Input

#### **DeviceNet connector bus interface**

The DeviceNet connection is provided by a 5pin open style connector. The pin assignment is imprinted on the front of the module. The shield is to be connected to pin 3 (DR) and grounded at one suited place within its network. Members of the bus may optionally be supplied by an external DC 24V power supply. The bus is to be terminated at both of its ends with 120Ω.

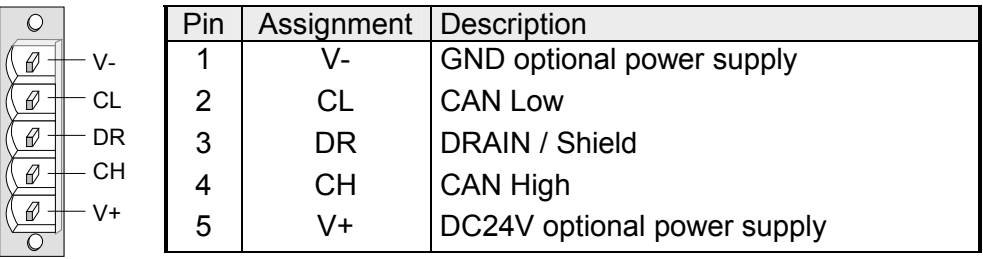

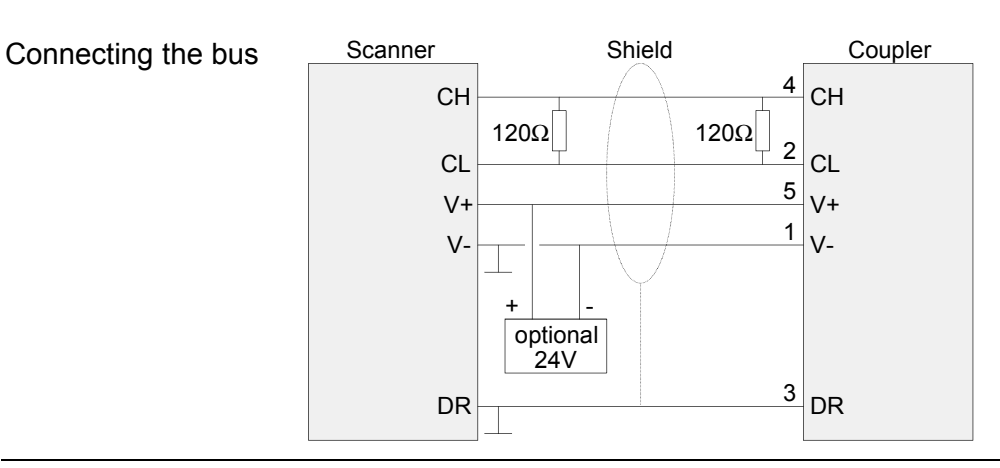

#### **Address switch**

The address switch serves for the following settings:

- Transfer rate
- DeviceNet address
- Update mode for firmware update

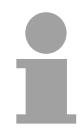

### **Note!**

Changes of the transfer rate respectively of the DeviceNet address were only recognized after PowerON or an automatic reset. Changes during the normal operation are not recognized.

#### **Settings**

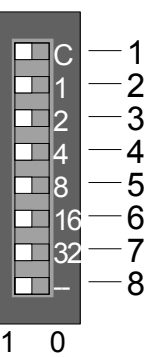

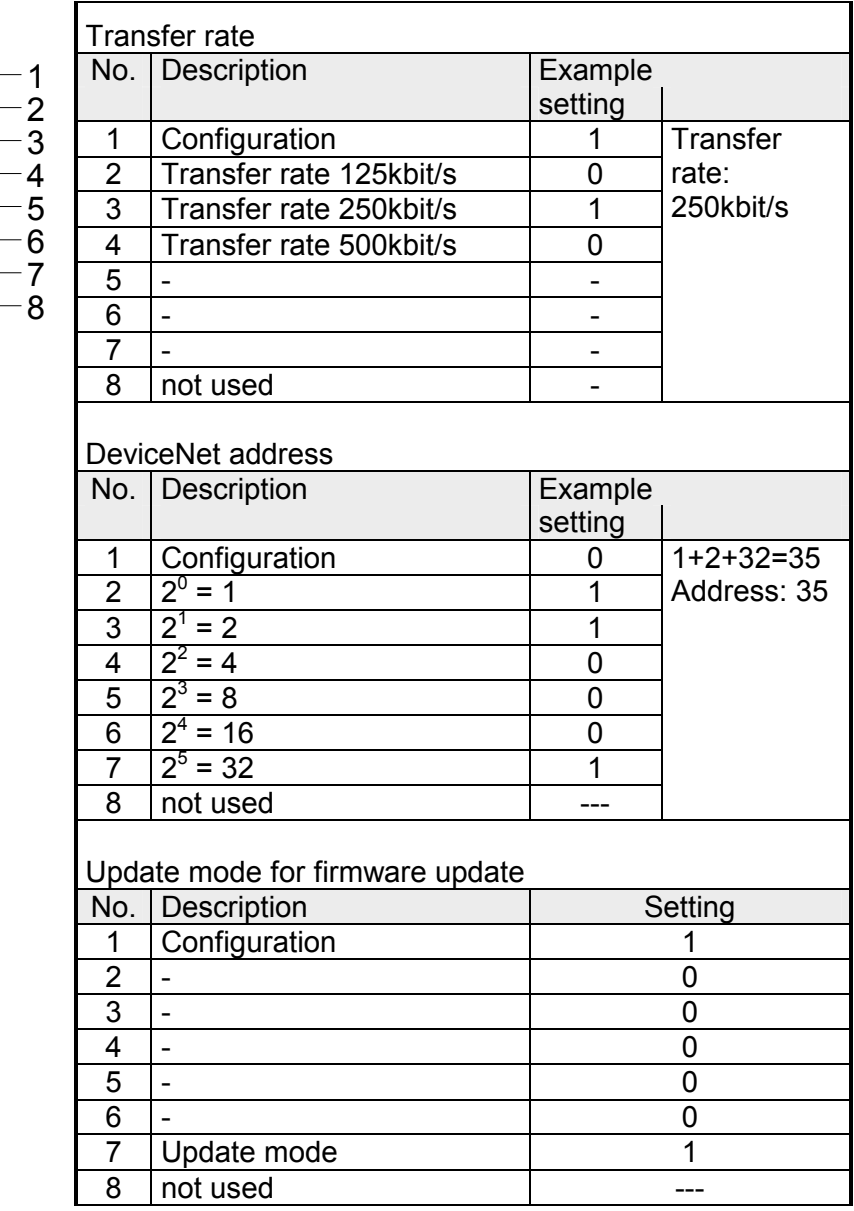

### <span id="page-34-0"></span>**Technical Data**

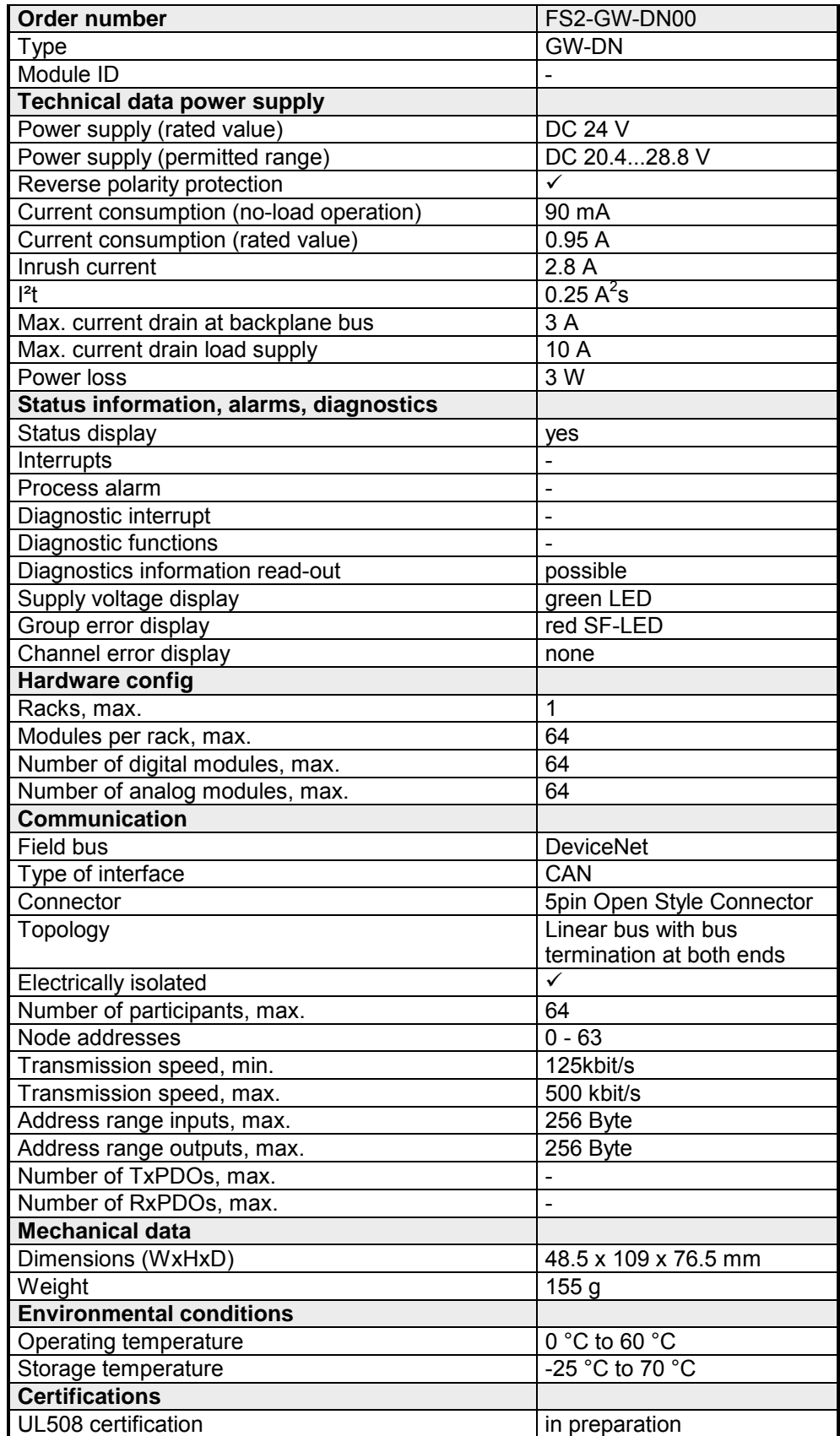

### <span id="page-35-0"></span>**Chapter 3 Deployment**

This chapter describes the usage of the IM FS2-GW-DN00 with DeviceNet. After a short introduction you may find here every information for the usage in the FS200. **Overview** 

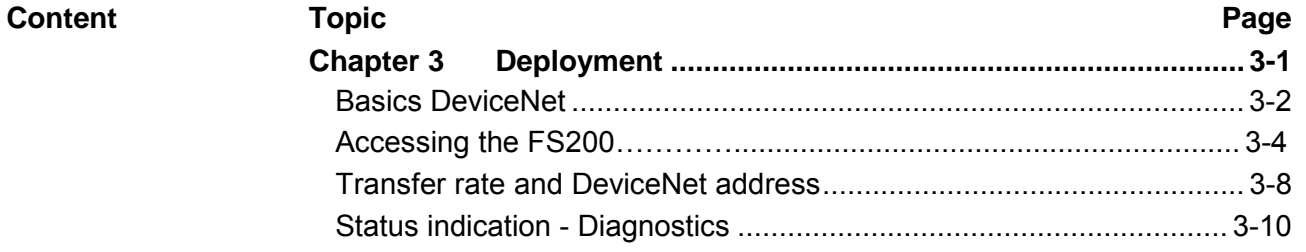

### <span id="page-36-0"></span>**Basics DeviceNet**

DeviceNet is an open low-end network that is based upon the physical properties of CAN bus. The bus is also used to supply the devices with the required DC 24V power. **General** 

> You can use DeviceNet to install direct connections between your control system and simple industrial devices like sensors and switches as well as technologically advanced devices like frequency converters and barcode readers.

> Direct interfacing improves communications between the different devices and provides important diagnostic facilities at the device level.

DeviceNet is an open device net standard that satisfies the user profile for industrial real-time system applications. **DeviceNet** 

> The DeviceNet protocol has an open specification that is the property of and administered by the independent vendor organization "Open DeviceNet Vendor Association" ODVA.

> This is where standardized device profiles are created to provide compatibility and exchangeability on logical level for simple devices of the same type.

> In contrast to the classical source–destination model, DeviceNet uses a modern producer/consumer model that requires data packets with identifier fields for the identification of the data.

> This approach caters for multiple priority levels, more efficient transfers of I/O data and multiple consumers for the data.

> A device that has data to send *produces* the data on the network together with an identifier. All devices requiring data listen for messages. When devices recognize a suitable identifier, they act and *consume* the respective data.

DeviceNet carries two types of messages:

• *I/O messages* 

Messages that are subject to critical timing constraints and that are contain data for control purposes that can be exchanged by means of single or multiple connections and that employ identifiers with a high priority.

• *explicit messages*

These are used to establish multi-purpose point-to-point communication paths between two devices, which are used for the configuration of network couplers and for diagnostic purposes. These functions usually employ identifiers of a low priority.

Messages that are longer than 8byte are subject to the fragmentation service. A set of rules for master/slave, peer-to-peer- and multi-master connections is also available.

DeviceNet employs a screened five-core cable as data communication medium. DeviceNet uses voltage differences and for this reason it exhibits less sensitivity to interference than a voltage or current based interface. **Communication medium** 

Signals and power supply conductors are included in the same network cable. It is therefore possible to connect devices that obtain the operating voltage via the network as well as devices with an integrated power supply. Furthermore it is possible to connect redundant power supplies to the network that guarantees the power supply when required.

DeviceNet employs a master line/tap line topology with up to 64 network nodes. The maximum distance is either 500m at a rate of 125kbit/s, 250m at a rate of 250kbit/s or 100m at a rate of 500kbit/s.

The length of the tap lines can be up to 6m while the total length of all tap lines depends on the baud rate.

Network nodes can be removed from or inserted into the network without interruption of the network operation. New and failed stations are detected automatically.

#### DeviceNet operates according to the Carrier-Sense Multiple Access (CSMA) principle, i.e. every station on the network may access the bus when it is not occupied (random access). **Bus access method**

The exchange of messages is message orientated and not station orientated. Each message is provided with a unique and priorizing identifier. At any time only one station is able to occupy the bus with its messages.

The DeviceNet bus access control is subject to non-destructive, bit-wise arbitration. In this case non-destructive means that the successful station participating in the arbitration doesn't need to re-send its message. The most important station is selected automatically when multiple stations access the bus simultaneously. If a station that is ready to send recognizes that the bus is occupied, its send request is delayed until the current transfer has been completed.

- All stations on the bus must be uniquely identified by means of an ID address. Every DeviceNet device has addressing facilities. **Addressing**
- From ELCO there are EDS Electronic Data Sheet) files for the DeviceNet coupler available. These files may either be found on the supplied storage media or at the download area of www.vipa.de. Please install the EDS file you require in your configuration tool. Details on the installation of the EDS file are available from the manual supplied with your configuration tool. **EDS file**

### <span id="page-38-0"></span>**Accessing the FS200**

**Overview** 

In the following you will find the description of accessing the following FS200 areas via DeviceNet:

- I/O area
- Parameter data
- Diagnostics data

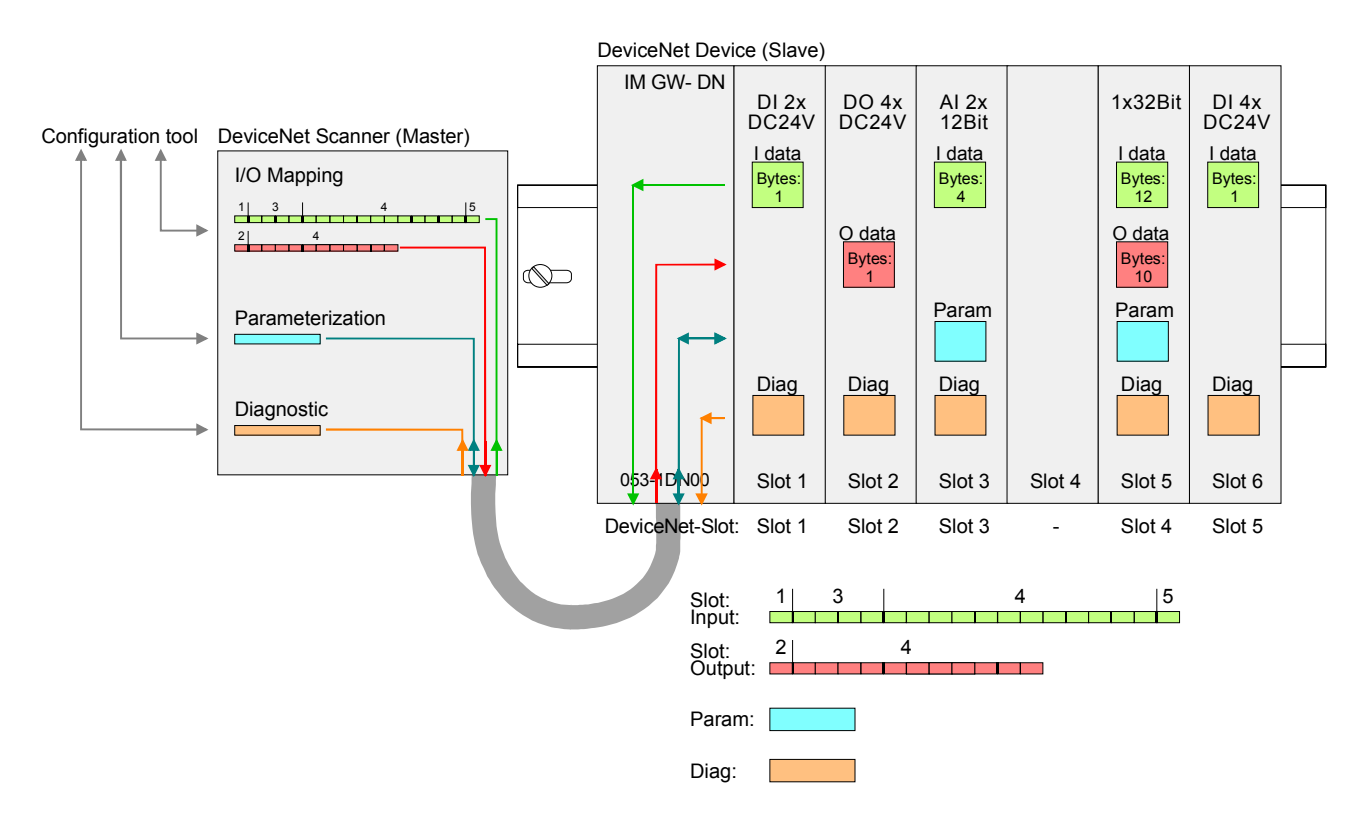

Information concerning the allocation of these areas may be found in the description of the corresponding FS200 module.

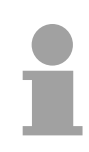

### **Note!**

Please consider the FS200 power and clamp modules do not have any module ID. These may not be recognized by the DeviceNet coupler and so are not listed and considered during slot allocation.

Further within DeviceNet the slots are designated as *DeviceNet-Slot*. The counting always begins with 1.

#### From ELCO you may receive an appropriate EDS file (**E**lectronic **D**ata **Sheet)** for your DeviceNet coupler, which depends on your configuration (number of modules). These files may either be found on the supplied storage media or at the **EDS file**

download area of www.vipa.de. Please install the required EDS file in your configuration tool. Details on the installation of the EDS file are available in the manual supplied with your configuration tool.

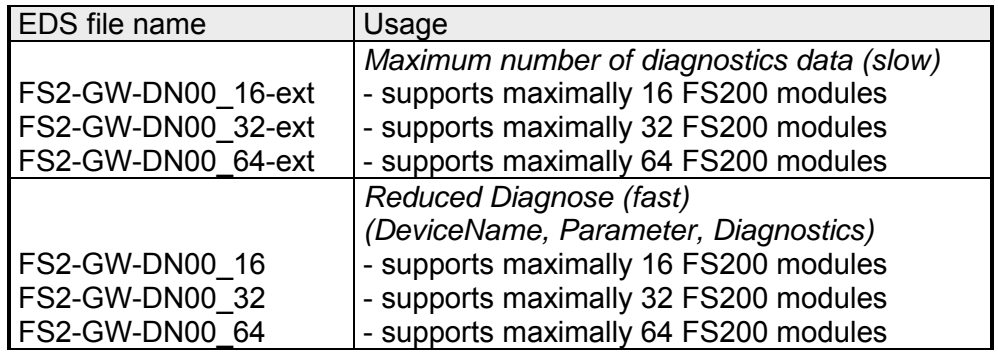

The DeviceNet coupler determines automatically the modules on the FS200 bus and generates from this the number of input and output bytes. During the configuration of the DeviceNet scanner the corresponding overall length of the input and the output bytes is to be preset. Information concerning the I/O allocation of a module may be found in the corresponding manual. The position (offset) of the input respectively output bytes within the input respectively output data results from the order of the modules (DeviceNet-Slot 1 ... 64). By means of the base address, which is to be preset in the DeviceNet scanner for the bus coupler and the offset you may access the input or output data of a module. During operation the DeviceNet coupler cyclically reads the input data of the peripheral modules and serves for the last state of these data for the DeviceNet scanner. Output data, which the DeviceNet coupler has received from the DeviceNet scanner, were directly transferred to the modules, as soon as they were received. • Turn off the power supply of the DeviceNet coupler and preset the transfer rate and the DeviceNet address. More about this may be found below at "Transfer rate and DeviceNet address". • Start the configuration tool of your DeviceNet scanner. • Set the DeviceNet scanner to connection type "POLL IO". • Enter the number of input and output data: - Number input data: Produced connection size - Number output data: Consumed connection size • Enter a base address for the input and output data (mapping). • Activate the FS200 DeviceNet coupler IM FS2-GW-DN in the scan list. • Start the DeviceNet scanner. When the DeviceNet scanner has been configured, the input and output modules are accessible via the configured addresses. **Accessing I/O area DeviceNet scanner (master) configuration**

The FS200 modules may also be parameterized by the configuration tool. For this your DeviceNet couple must be connected active at the bus. For parameterization and for the access to the diagnostics data the data type SHORT STRING is used. Please consider that your DeviceNet manager supports this type of data. In your configuration tool you may parameterize your module by means of a character string. You also may transfer the current parameters from the module into your configuration tool to adapt them and write them back to the module. • Each DeviceNet-Slot is separately be parameterized with a character string. • Within the character string each parameter consists of a *Type* with attached *Value*. **Accessing the parameter data Rules for the parameterization** 

- The parameters themselves are to be separated by a blank.
- There are only parameter strings with lower case supported.

Depending on the type hexadecimal, decimal or binary values may be preset

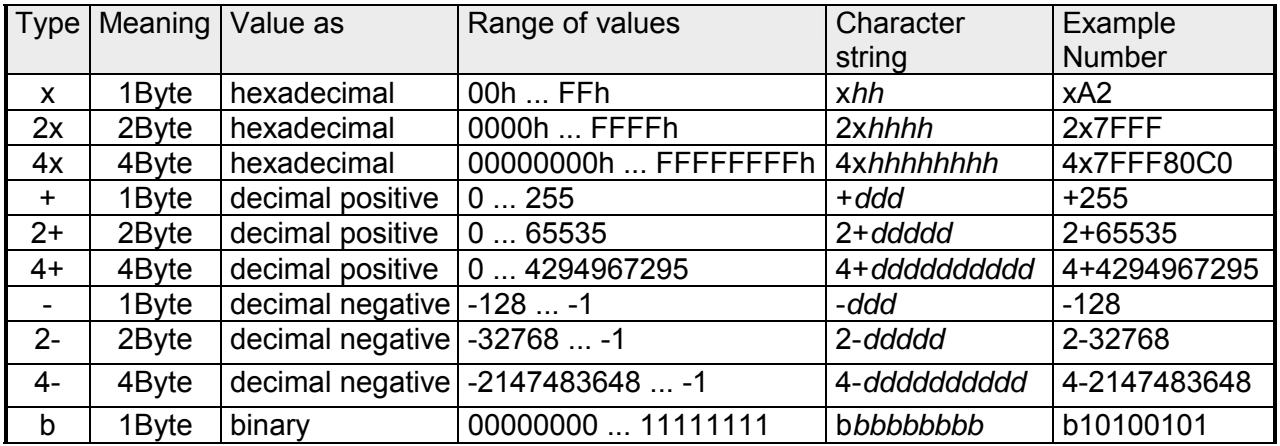

Example

The analog module FS2-AI-BB90 has 18byte parameter data. For the parameterization with default values this results in the following string:

x00 x00 x00 x00 x00 x02 xC1 x02 2x7FFF 2x8000 xC1 x02 2x7FFF 2x8000

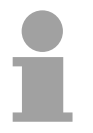

#### **Note!**

As soon as the parameter data do not fit to the sequence of the modules on the FS200 bus, the DeviceNet coupler goes to an error state and signals this with its status LEDs.

Due to the system, modules which are not yet parameterized are supplied with their default parameters as soon as you start a read access from your configuration tool.

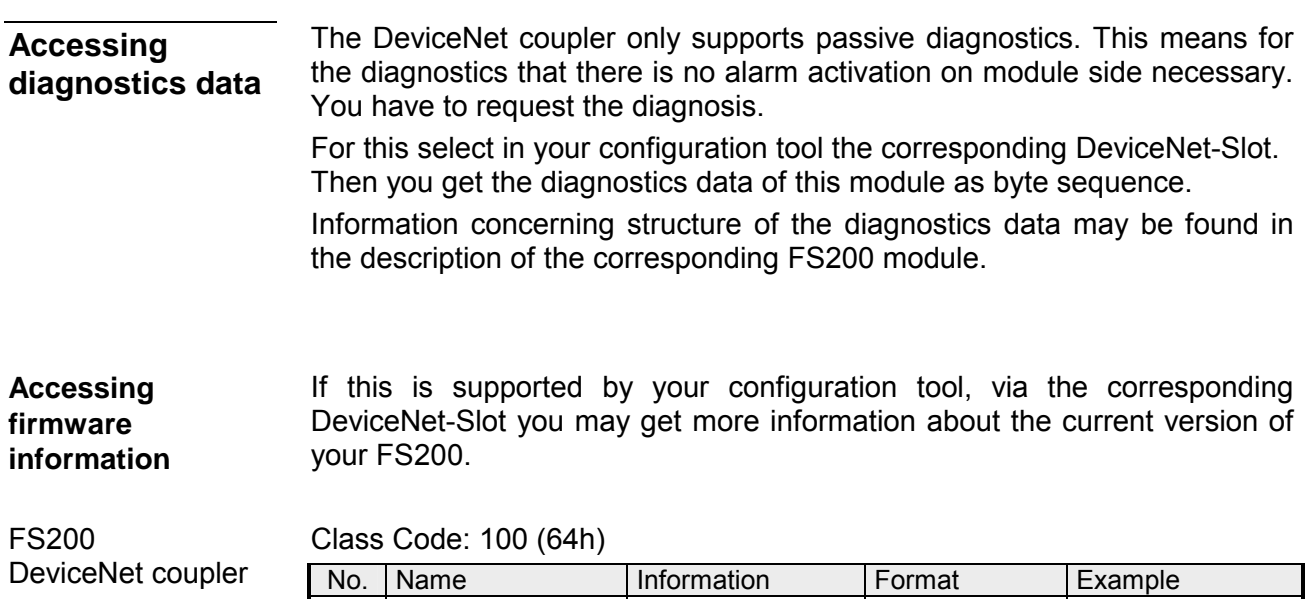

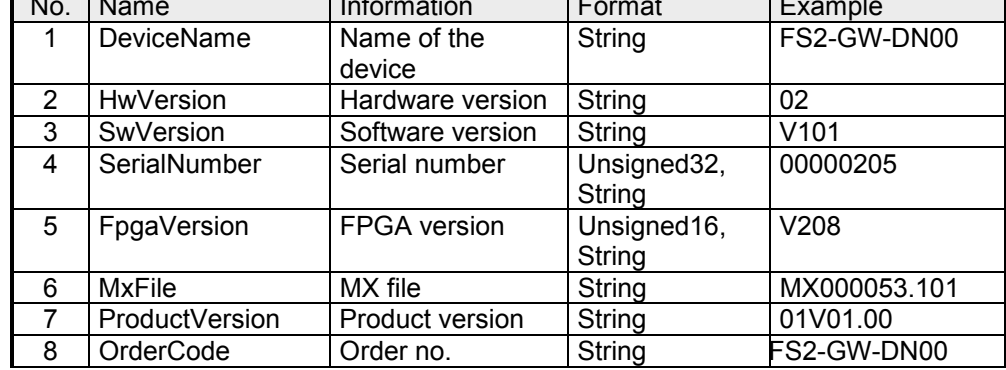

FS200 module Class Code: Slot 1: 101 (65h) Slot 2: 102 (66h)

 ... Slot 64: 164 (A4h)

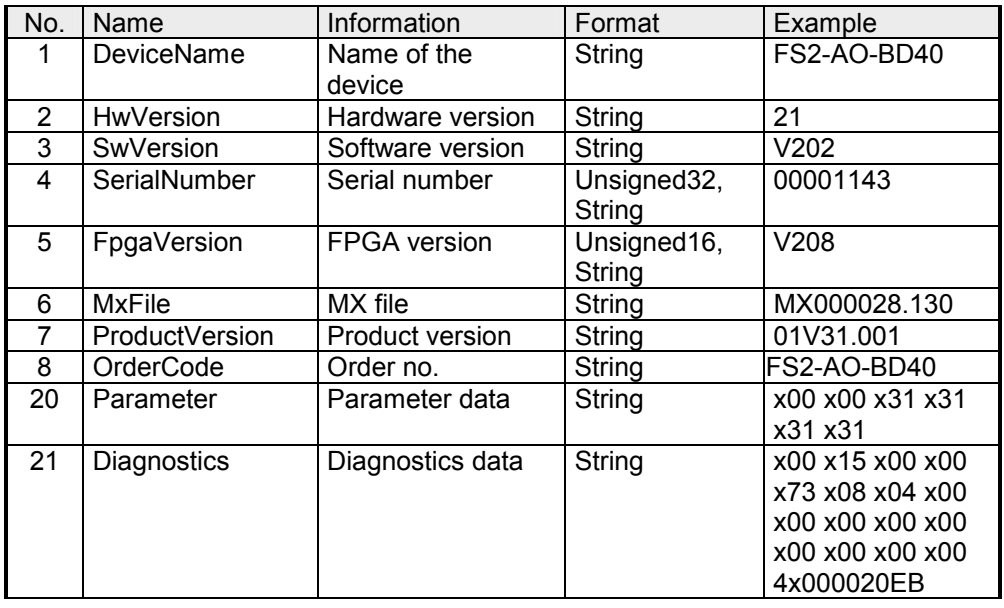

### <span id="page-42-0"></span>**Transfer rate and DeviceNet address**

**Overview** 

With PowerOFF there is the possibility to specify the *Transfer rate* respectively the *DeviceNet-Address* and then to activate these with PowerON.

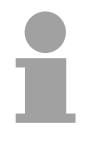

#### **Note!**

Changes of the transfer rate respectively of the DeviceNet address were only recognized after PowerON or an automatic reset. Changes during the normal operation are not recognized.

### **Setting the transfer rate**

Every station on the DeviceNet communicates with the same transfer rate. The setting of the transfer rate happens with the following proceeding:

- Switch the power supply to PowerOFF.
- Set switch 1 to "1" (Configuration).
- Preset the transfer rate with switch 2 ... 4.

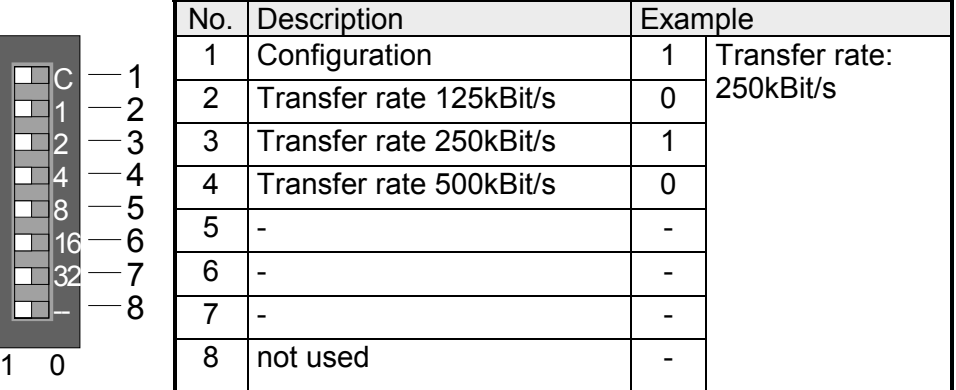

• Switch on the power supply. The preset transfer rate is stored in the EEPROM. Your DeviceNet coupler now uses this transfer rate.

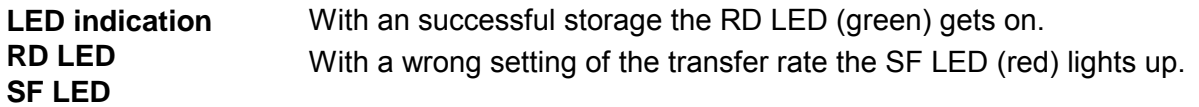

**Setting the DeviceNet address** 

All stations on the bus must be uniquely identified by means of an ID address.

The setting of the DeviceNet address happens with the following proceeding:

- Switch the power supply to PowerOFF.
- Set switch 1 to "0" (address).
- Preset the DeviceNet address with switch 2 ... 7 as a binary value.

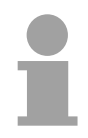

#### **Note!**

 $\overline{1}$ 

Please regard each DeviceNet address is taken once at the bus between a number of 0 ... 63!

**Settings** 

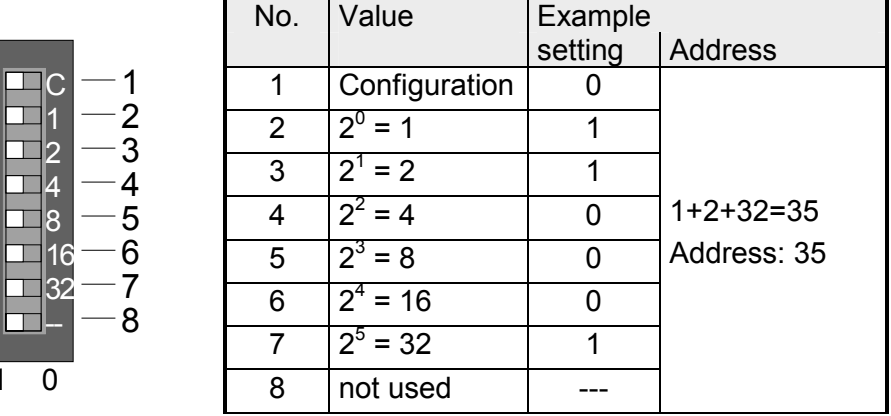

• Switch on the Power supply. The preset DeviceNet address is stored in the RAM.

**LED indication SF LED** 

With a wrong or already used address after PowerON the SF LED (red) lights up.

٦

### <span id="page-44-0"></span>**Status indication - Diagnostics**

The LEDs, which are installed to display the status, allow extensive diagnostics during the PowerON-procedure as well as during operation. The result of the diagnosis is determined by the combination of the different LEDs and the current operating mode. **General** 

Here the RD LED corresponds to the FS200 backplane bus and the MT LED to the DeviceNet bus.

#### **LED indication**

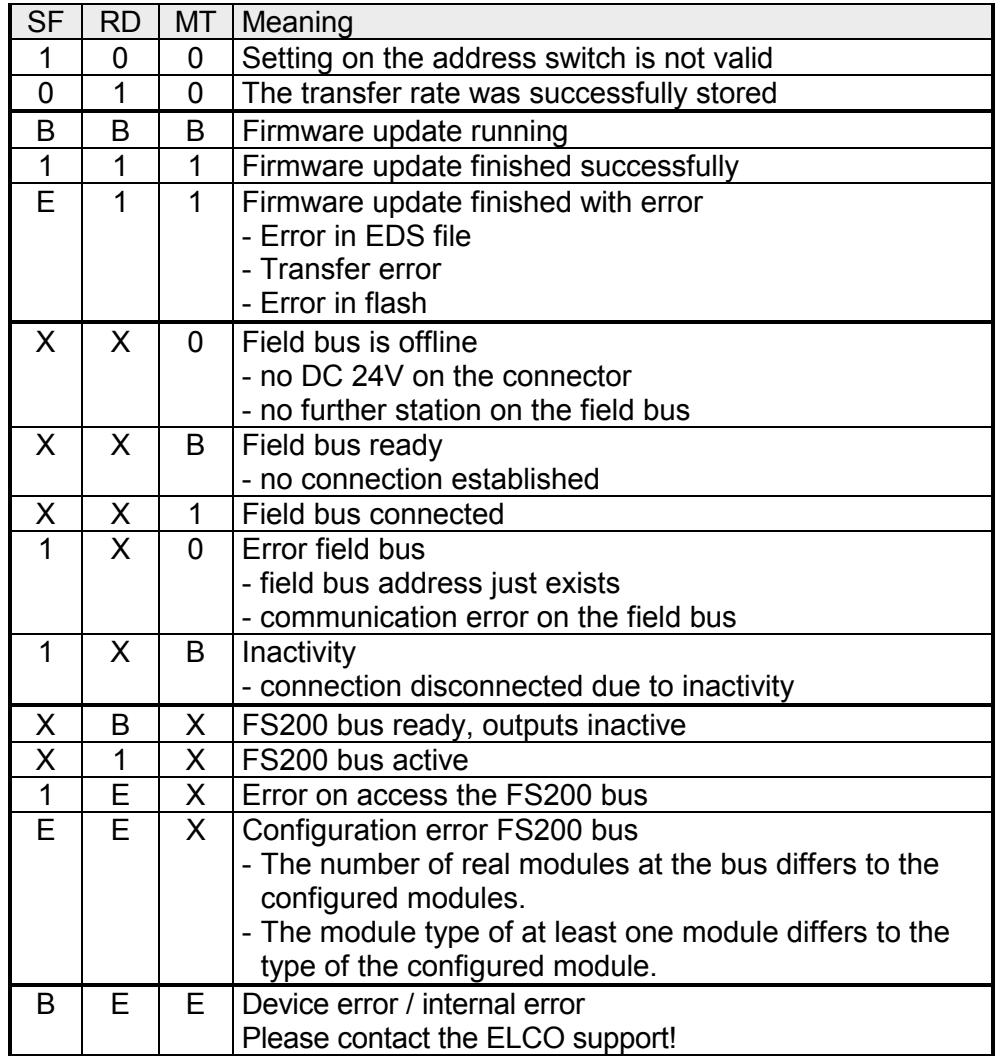

on: ● off: ○ not relevant: X

Blinking code *B* at a period duration of 1s: ○○●●

Blinking code *E* (Error) at a period duration of 2s: ○○○○○●○●